# R13.1 <リリースメモ>

- ■Windows XP, Windows Server 2003, Windows Server 2008, Windows Server 2012 およ び Excel は、米国 Microsoft Corporation の米国およびその他の国における登録商標または商 標です。
- ■UNIX は、The Open Groupが独占的にライセンスしている米国ならびに他の国における登録商 標です。
- ■Solaris は、米国 Sun Microsystems 社の登録商標です。
- ■SAP, ERP, BI は、SAP AG の商標もしくは登録商標です。
- ■HP-UX は、米国 Hewlett-Packard 社の商標です。
- ■AIX は、米国 IBM Corporation の商標です。
- ■NOSは、NASA Ames Research Center のために Sterling Software 社が開発した Network Queuing System です。
- ■その他、本書に記載されているソフトウエア製品およびハードウエア製品の名称は、関係各社 の登録商標または商標です。

なお、本書内では、R、TM、cの記号は省略しています。

#### 輸出する際の注意事項

本製品(ソフトウエア)は、外国為替令に定める提供を規制される技術に該当い たしますので、日本国外へ持ち出す際には日本国政府の役務取引許可申請等 必要な手続きをお取り下さい。許可手続き等にあたり特別な資料等が必要な 場合には、お買い上げの販売店またはお近くの当社営業拠点にご相談下さい。

## <span id="page-2-0"></span>はじめに

本書は、『JobCenter R13.1』の新機能の概要等について説明しています。 本書の内容は将来、予告なしに変更する場合があります。あらかじめご了承下さい。

## <span id="page-3-0"></span>1. 凡例

本書内での凡例を紹介します。

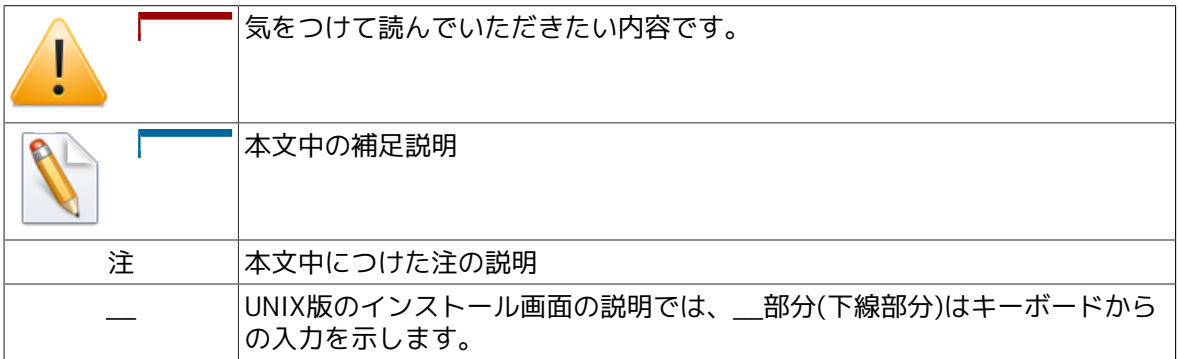

### <span id="page-4-0"></span>2. 関連マニュアル

JobCenter に関するマニュアルです。JobCenter メディア内に格納されています。

最新のマニュアルは、JobCenter 製品サイトのダウンロードのページを参照してください。

http://www.nec.co.jp/middle/WebSAM/products/JobCenter/download.html

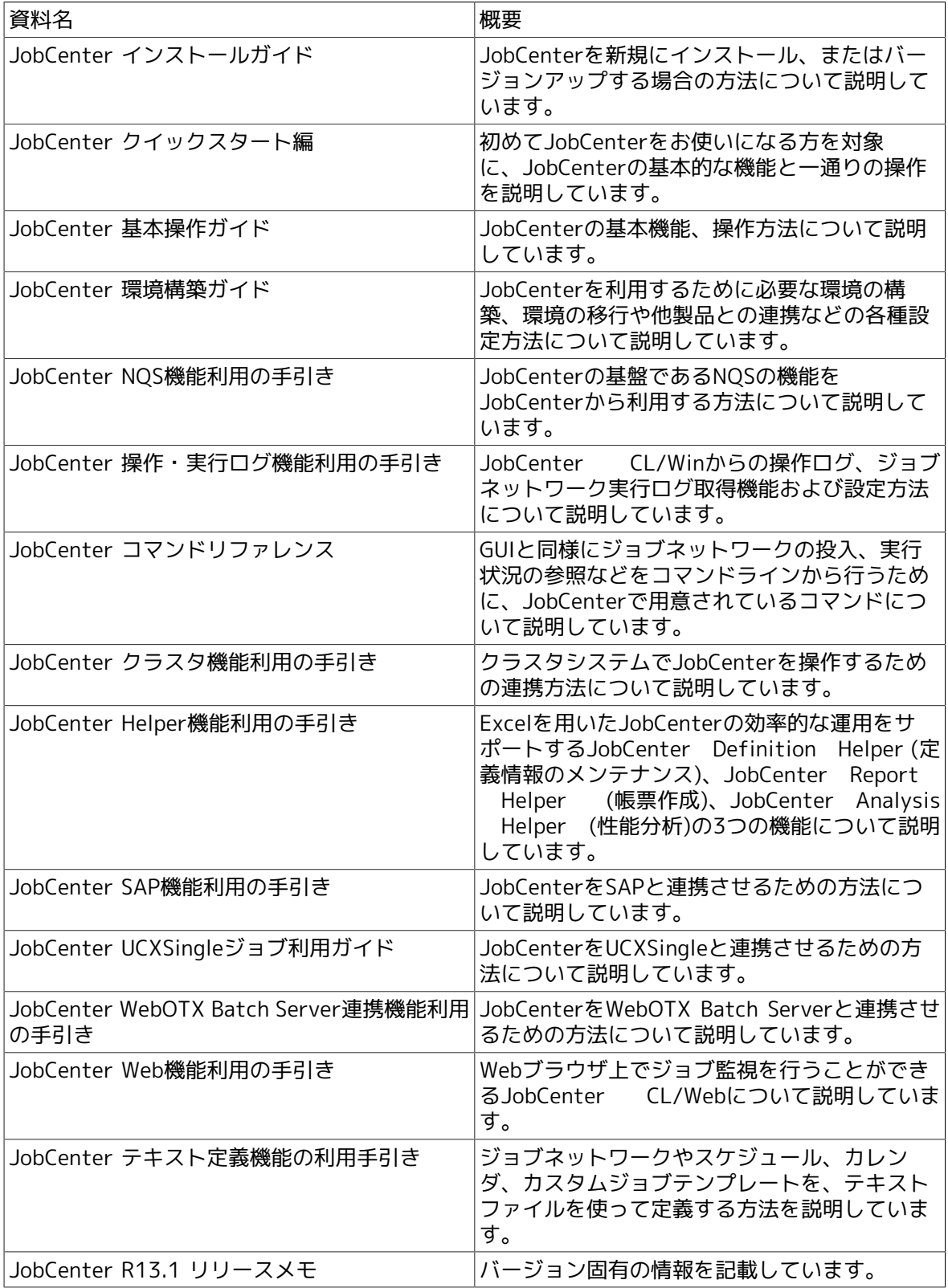

## <span id="page-5-0"></span>3. 改版履歴

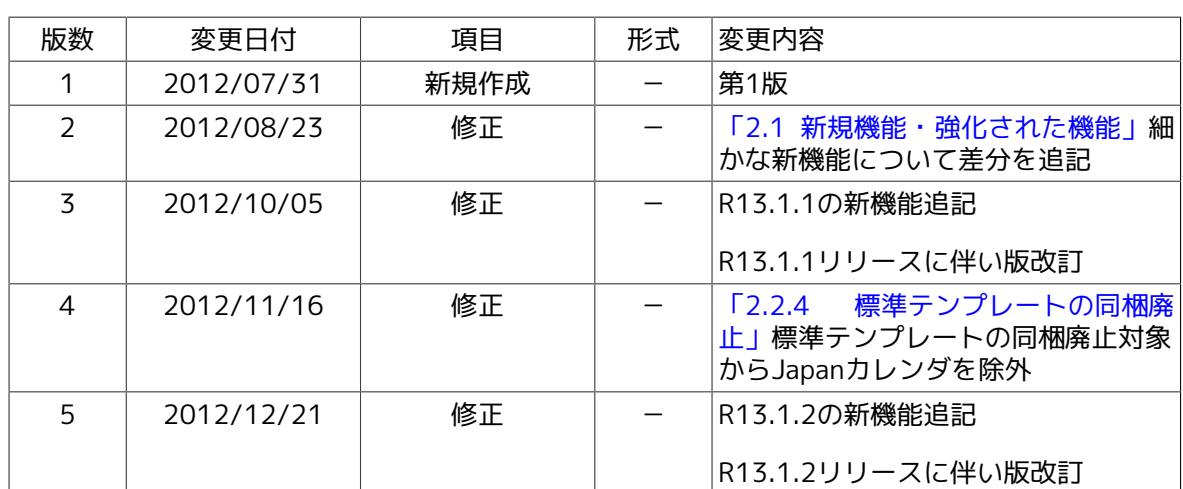

## 目次

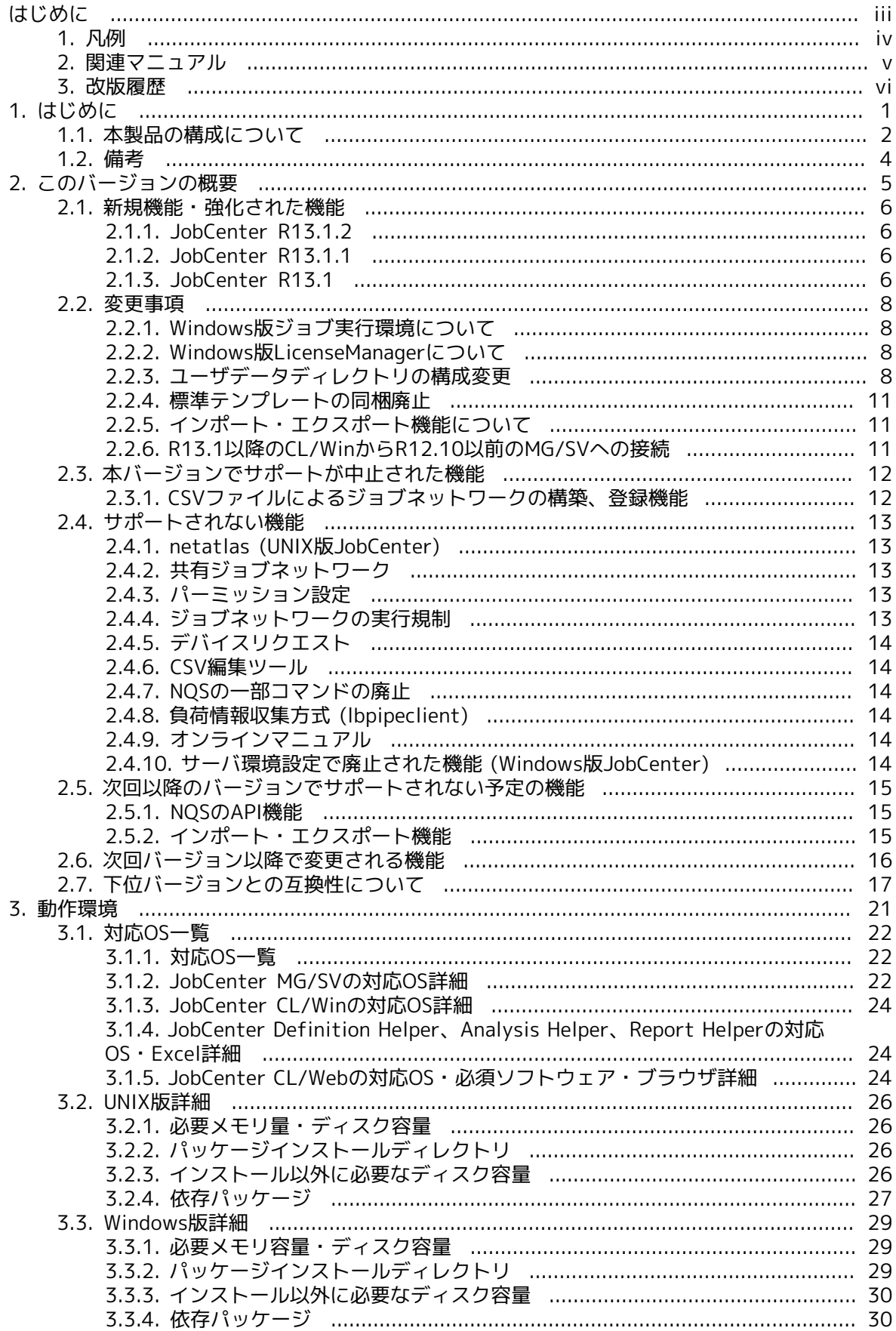

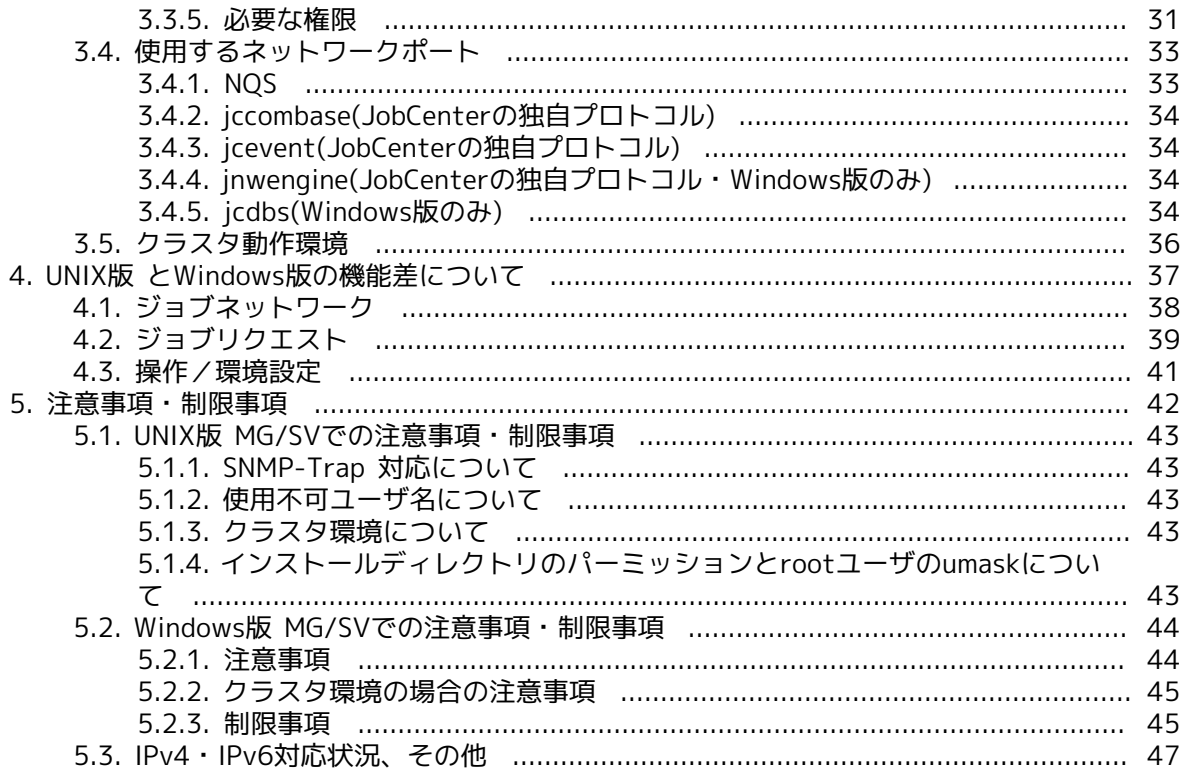

## <span id="page-8-0"></span>第1章 はじめに

JobCenterは商用UNIXおよびWindows、Linuxシステム上でバッチ処理を行うためのシステムで す。バッチ処理とは、リクエストを受け付けてキューイングし、順番に処理する機能です。

JobCenterの利用により、システム資源の利用のバランスをコントロールし、システムの効率を上 げることができます。

### <span id="page-9-0"></span>1.1. 本製品の構成について

JobCenterのセットアップは専用媒体JobCenter Media (DVD-ROM)から行います。

本製品は次のプロダクトにより構成されています。

■JobCenter MG (管理マネージャ機能)

ジョブネットワーク(ジョブ)の実行環境構築や、複数SVの状態監視を行なう機能です。実行環 境構築や監視はWindows GUI(JobCenter CL/Win)を使用して行います。 インストール媒体は JobCenter SVと共通ですが、インストール時にMGのライセンスコードワードが必要です(お試 し期間を除く)。

なおMGをクラスタ構成とする場合は、クラスタを構成する各ノードサーバごとにMGのライセ ンスコードワードの登録が必要です。

■JobCenter SV T0/T1/T2/T3/T4 (サーバ機能)

NQSをベースとしたジョブ実行機能を提供します。ジョブネットワークの実行環境構築もサ ポートしますが、他のSVの状態監視は行えません。実行環境構築はWindows GUI(JobCenter CL/Win)を使用して行います。 インストール媒体はJobCenter MGと共通ですが、インストール 時にSVのライセンスコードワードが必要です(お試し期間を除く)。

なおSVをクラスタ構成とする場合は、クラスタを構成する各ノードサーバごとにSVのライセン スコードワードの登録が必要です。

■ JobCenter CL/Win (Windows GUI)

マネージャ/サーバに接続するWindows上のGUIです。ジョブの作成、スケジューリング、ジョ ブの実行結果の確認や、複数SVの状態監視をWindows上から行うためのビューワ機能を提供し ます。 JobCenter MGにはあらかじめ5ライセンス分バンドルされています。

CL/Win はライセンスコードワード登録は必要なくそのまま使えますが、システム内でCL/Win を起動するマシン台数が5ライセンス分を超える場合は、ライセンスの追加購入が必要です。

■ JobCenter Definition Helper

Excelを用いてジョブネットワーク、スケジュール、カレンダの編集を行う製品。ライセンスが 必要です。

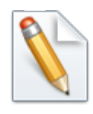

Excelを用いないアップロードダウンロードや、テキスト形式の定義、編集機能を用 いる場合にはライセンスは必要ありません。

■ JobCenter Report Helper

Excelを用いてジョブネットワーク、カレンダ、スケジュールやJobCenterの様々な設定情報の 帳票を出力する製品です。ライセンスは不要です。

■ JobCenter Analysis Helper

Excelを用いてJobCenterの実行記録(トラッカ)を集計・分析する製品です。ライセンスは不要 です。

■JobCenter CJC Option(クラスタ機能)

クラスタシステムでのジョブ転送制御機能を実現するためのライセンス製品です。

■JobCenter for ERP Option(SAP ERP連携機能)

SAP ERPシステムにジョブの投入を行います。

■ JobCenter for BI Option(SAP BI連携機能)

SAP BIシステム上に定義されているインフォパッケージの起動を行います。

■ JobCenter for SVF Option(SVF連携機能)

Universal Connect/Xがインストールされている帳票サーバに接続し、帳票の出力を行います。

■JobCenter for WOBS Option(WebOTX Batch Server連携機能)

WebOTX Batch Server上に定義されているジョブの投入・監視を行います。

■ JobCenter CL/Web (Web GUI)

ジョブの参照や、トラッカの状態監視をWebブラウザ上から行うためのビューワ機能を提供し ます。

CL/Webのインストール時にはライセンスコードワードが必要です(お試し期間を除く)。

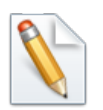

■上記プロダクトのうちCJC Option、ERP Option、BI Option、SVF Option、WOBS Optionはライセンス製品です。パッケージのインストールは必要ありません。

なおCJC Option、ERP Option、BI Option、SVF Option、WOBS Optionは JobCenterクラスタを構成するサーバ台数分のライセンス購入が必要です。

■本製品のマニュアル類はPDF形式でJobCenter Mediaに収録されています。

## <span id="page-11-0"></span>1.2. 備考

本書の内容は将来、予告なしに変更する場合があります。あらかじめご了承下さい。

## <span id="page-12-0"></span>第2章 このバージョンの概要

このバージョンの新機能、変更事項等について説明します。

### <span id="page-13-0"></span>2.1. 新規機能・強化された機能

#### <span id="page-13-1"></span>2.1.1. JobCenter R13.1.2

1. WindowServer 2012, Windows 8対応

WindowServer 2012, Windows 8に対応しました。詳細については、 [「3.1 対応OS一覧」](#page-29-0) を 参照してください。

2. Definition Helper 全ユーザのアップロード機能

定義アップロード時に全ユーザ定義を一度にアップロードする機能が追加されました。詳細に ついては <基本操作ガイド>の9章 「アップロード・ダウンロード機能」 、 <コマンドリファレ ンス>の「3.15 jdh\_upload 定義情報のアップロード」 を参照してください。

#### <span id="page-13-2"></span>2.1.2. JobCenter R13.1.1

1. Definition Helper ダウンロード機能強化

定義ダウンロード時の、対象指定方法が強化されました。また、関連定義を自動で含める事が できる機能が追加されました。詳細については <基本操作ガイド>の9章 「アップロード・ダウ ンロード機能」 、 <コマンドリファレンス>の「3.14 jdh\_download 定義情報のダウンロー ド」 を参照してください。

2. Definition Helper アップロード機能強化

定義アップロード時に、ルールに従って自動的に定義内のホスト名を変換する機能が追加され ました。詳細については <基本操作ガイド>の9章 「アップロード・ダウンロード機能」 、 <コ マンドリファレンス>の「3.15 jdh\_upload 定義情報のアップロード」 を参照してください。

#### <span id="page-13-3"></span>2.1.3. JobCenter R13.1

1. Web GUI機能を追加

Webブラウザからジョブネットワークやトラッカを参照・操作する機能が追加されました。詳 細については<Web機能利用の手引き>を参照してください。

2. カスタムジョブ部品機能を追加

スクリプトをカスタムジョブ部品としてテンプレート化することができる機能が追加されまし た。詳細については<基本操作ガイド>の「4.6 カスタムジョブ部品について」を参照してくだ さい。

3. LDAP(Active Directory)連携機能を追加

JobCenterのユーザ権限を管理するための権限グループとLDAP(Active Directory)のグルー<br>プを対応付けて、LDAP(Active Directory)を用いてJobCenterのユーザ権限を管理すること Directory)を用いてJobCenterのユーザ権限を管理すること ができる機能が追加されました。詳細については<環境構築ガイド>の11章 「LDAP(Active Directory)連携機能」 を参照してください。

4. Windows版JobCenter MG/SVにjnwdeleteコマンドを追加

Windows版JobCenter MG/SVにジョブネットワークやスケジュールを削除するjnwdeleteコマ ンドが追加されました。詳細については<コマンドリファレンス>の「3.8 jnwdelete ジョブ ネットワーク・スケジュールを削除」を参照してください。

5. Windows版JobCenter MG/SVにsleepコマンドを追加

Windows版JobCenter MG/SVに指定した秒数だけ動作を停止するsleepコマンドが追加されま した。詳細については<コマンドリファレンス>の「3.21 sleep Windows版sleepコマンド」を 参照してください。

6. トラッカの環境変数一覧表示を強化

ジョブネットワークトラッカの環境変数画面で、環境変数一覧をソートできるようになりまし た。詳細については<基本操作ガイド>の「6.14.4 ジョブネットワークの環境変数を参照する」 を参照してください。

7. トラッカのログ時刻出力を強化

ジョブネットワークトラッカのログに出力される時刻をミリ秒単位で出力する機能が追加され ました。詳細については<環境構築ガイド>の「5.2.1 Windows/UNIX共通」- 「JNWENGINE OPT」のItオプションを参照してください。

8. サブジョブネットワーク部品のジョブネットワーク名選択機能を強化

サブジョブネットワーク部品のジョブネットワーク名を文字列で検索して選択することができ るようになりました。詳細については<基本操作ガイド>の「4.2.9 サブジョブネットワークを 配置する」を参照してください。

9. コンティニュー部品の飛び先部品選択機能を強化

コンティニュー部品の飛び先部品を文字列で検索して選択することができるようになりまし た。詳細については<基本操作ガイド>の「4.3.5 コンティニューの条件を設定する」を参照し てください。

10. トラッカ一覧画面のデフォルト表示設定を追加

トラッカ一覧画面のデフォルト表示設定を変更できるようになりました。詳細については、<環 境構築ガイド>の「6.3 トラッカ表示の設定を変更する」を参照してください。

11. Windows版JobCenterの負荷分散機能にラウンドロビン方式を追加

Windows版JobCenterの負荷分散機能にラウンドロビン方式を利用できるようになりました。 詳細については、<NQS機能利用の手引き>の「6.7 負荷分散環境」を参照してください。

12. テキスト定義機能を追加

JobCenterの定義(ジョブネットワーク、スケジュール、カレンダ、カスタムジョブテンプレー ト)をテキストファイルで作成、及び登録することができるようになりました。詳細について は、<テキスト定義機能の利用手引き>を参照してください。

### <span id="page-15-0"></span>2.2. 変更事項

#### <span id="page-15-1"></span>2.2.1. Windows版ジョブ実行環境について

JobCenterバージョンごとに、単位ジョブ実行時のユーザプロファイル及びユーザ環境変数の設定 動作に変更があります。ジョブから実行するユーザコマンドがユーザプロファイル読み込みを必 要とする場合、その動作に影響しますのでご注意ください。

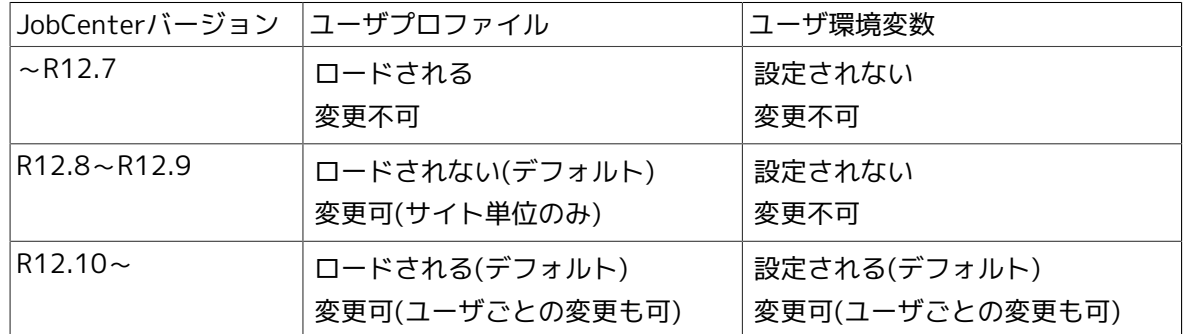

R12.10以降では、単位ジョブ実行時の設定動作を変更することが可能です。詳細については<環 境構築ガイド>の「13.3.3 ジョブの実行設定」を参照してください。

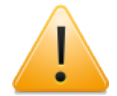

JobCenterサーバのバージョンアップを行った場合、設定動作は当該バージョンのデ フォルト設定となります。

#### <span id="page-15-2"></span>2.2.2. Windows版LicenseManagerについて

64bit版Windows(x64/EM64T/AMD64)環境においても、32bit版Windowsと同様に LicenseManagerのインストールが必要となりました。

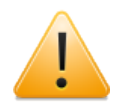

64bit版Windows環境においてJobCenter R12.10以前のバージョンからアップグレー ドする場合、アップグレードに先立ってLicenseManagerのインストールが必要とな ります。LicenseManagerインストール後、念のためライセンスロックの解除状態を wsnlcheckコマンドで確認してから、JobCenterをアップグレードすることを推奨し ます。

#### <span id="page-15-3"></span>2.2.3. ユーザデータディレクトリの構成変更

R13.1では、ユーザデータのディレクトリ構成が変更されました。

#### 2.2.3.1. UNIX版JobCenter(MG/SV)のディレクトリ構成変更

```
■~R12.10.xのディレクトリ構成
```
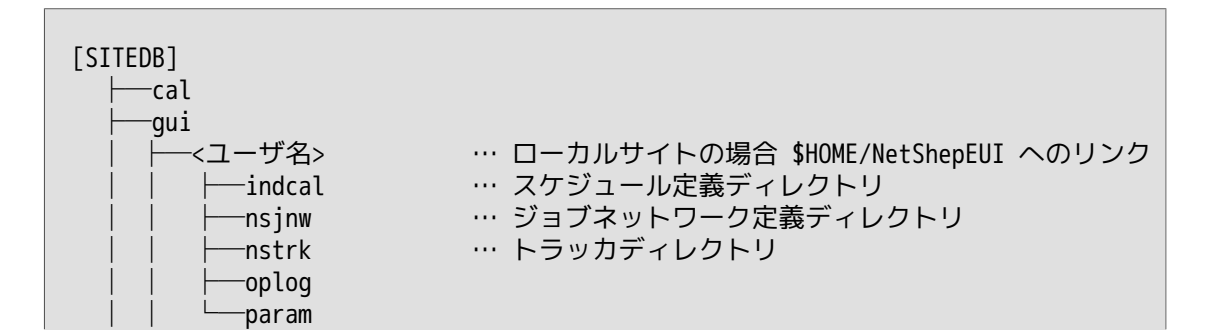

| $-wkcal.d$ | … カレンダ定義ディレクトリ |  |
|------------|----------------|--|
| log        |                |  |
| new        |                |  |
| nmap       |                |  |
| -private   |                |  |
| prompts    |                |  |
| -sap       |                |  |
| -scripts   |                |  |
| system     |                |  |
| watchfifo  |                |  |
|            |                |  |

■R13.1~のディレクトリ構成

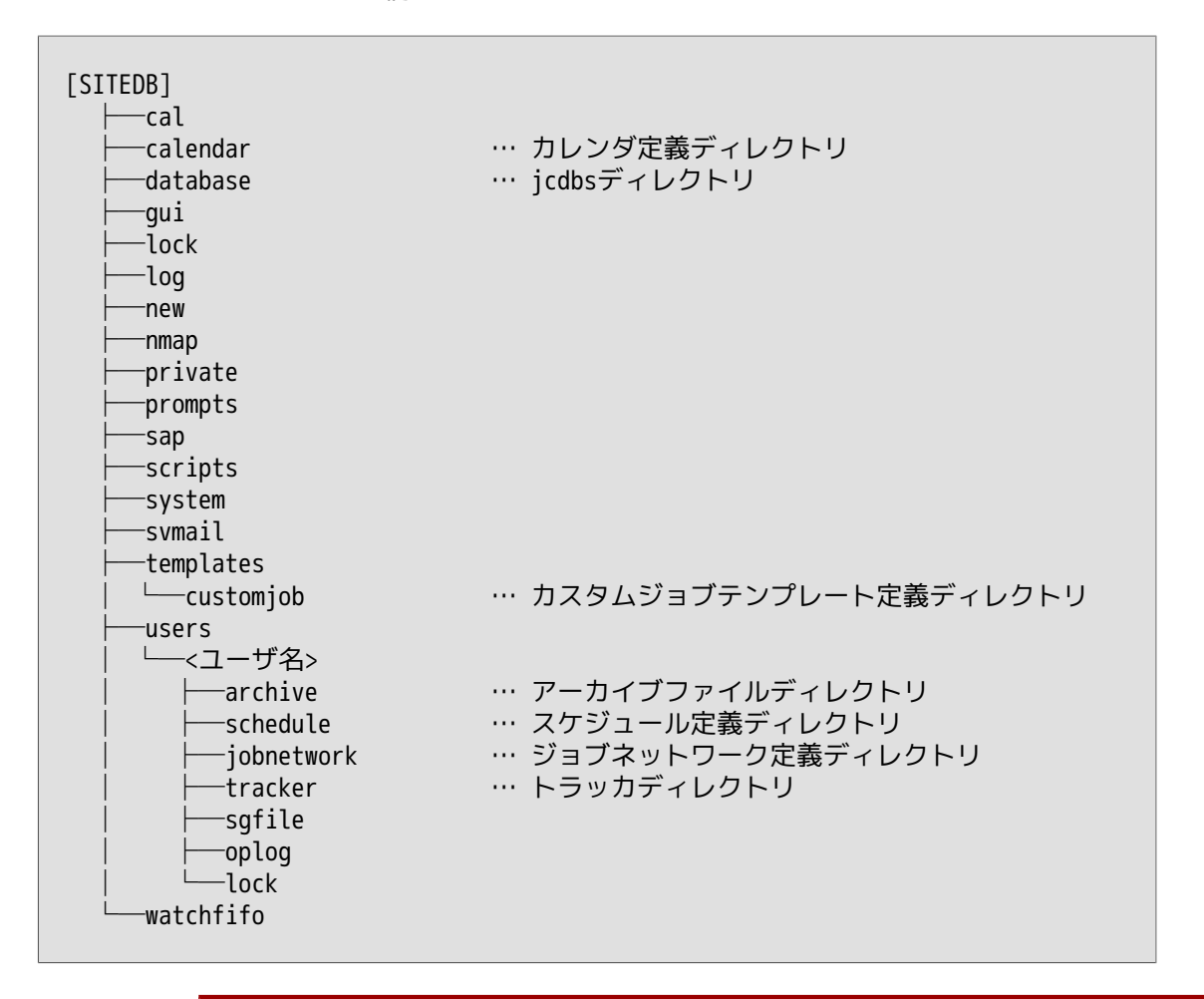

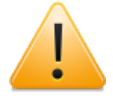

■ローカルサイトのユーザ定義配置ディレクトリは、R13.1以前の \$HOME/ NetShepEUI から /usr/spool/nqs/users/<ユーザ名>へ変更になりました。DISK使 用容量を計算する際にはパーティションの違いに留意してください。

■R13.1以前のバージョンから定義を引き継ぐ場合は、サイトデータベースのバー ジョンアップまたはHelper機能を使用して移行を行ってください。

ローカルサイトのバージョンアップについては、<インストールガイド>の「5.1 UNIX版」を参照してください。

クラスタサイトのバージョンアップについては、<クラスタ機能利用の手引き>の 「2.6.2.2 サイトデータベースのバージョンアップ(UNIX版)」を参照してくださ い。

#### 2.2.3.2. Windows版JobCenter(MG/SV)のディレクトリ構成変更

#### ■R12.8.x~R12.10.xのディレクトリ構成

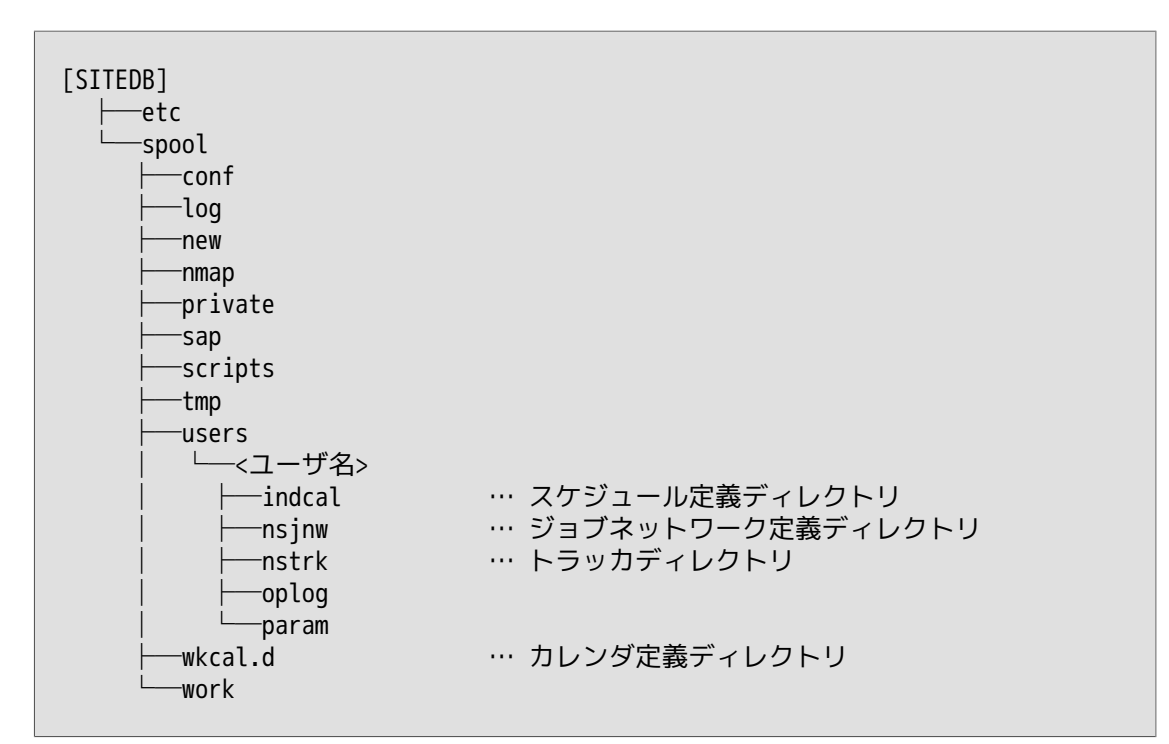

■R13.1~のディレクトリ構成

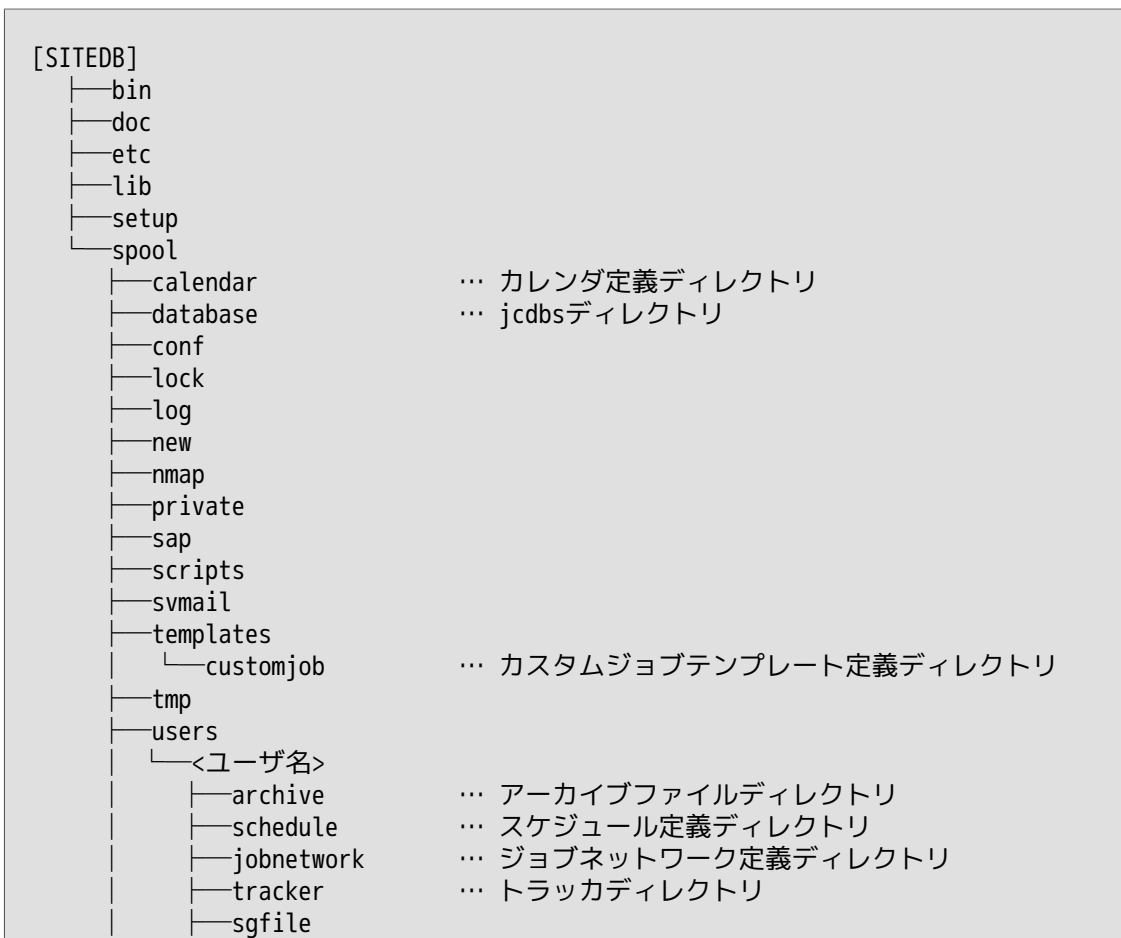

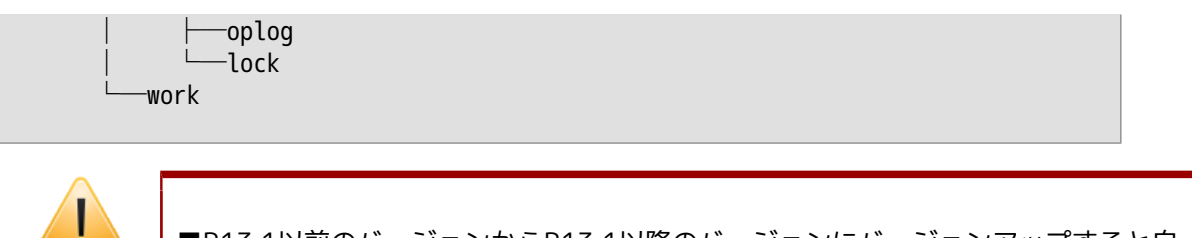

- ■R13.1以前のバージョンからR13.1以降のバージョンにバージョンアップすると自 動的にディレクトリ構成が変更されますが、ユーザが独自に置いたファイル等は配 置が変更されない場合がありますので、必要であればバージョンアップ前にバック アップを取るようにしてください。
- ■R13.1以前のバージョンから定義を引き継ぐ場合は、サイトデータベースのバー ジョンアップまたはHelper機能を使用して移行を行ってください。

ローカルサイトのバージョンアップについては、<インストールガイド>の「5.2 Windows版」を参照してください。

クラスタサイトのバージョンアップについては、<クラスタ機能利用の手引き>の 「2.6.2.1 サイトデータベースのバージョンアップ(Windows版)」を参照してく ださい。

#### <span id="page-18-0"></span>2.2.4. 標準テンプレートの同梱廃止

従来標準テンプレートとして提供していたジョブネットワーク・スケジュールは、R13.1よりメ ディアへの同梱を取りやめています。

#### <span id="page-18-1"></span>2.2.5. インポート・エクスポート機能について

過去バージョンで利用可能だったインポート・エクスポート機能はDefinition Helper機能に統合 され、Definition Helper機能の使用が推奨になります。本バージョン以降のインポート・エクス ポート機能は、コマンドライン実行のみのサポートになります。R13.1以降ではマニュアルから該 当の記述を削除していますので、利用される場合には過去バージョンのマニュアルをご参照くだ さい。

#### <span id="page-18-2"></span>2.2.6. R13.1以降のCL/WinからR12.10以前のMG/SVへの接続

R13.1以降のCL/WinではR12.10以前のMG/SVへ接続をしようとすると互換性エラーが発生し、 「互換性がないサーバへ接続できませんでした。」という警告が表示されログインに失敗しま す。CL/WinとMG/SVのバージョンは一致するように環境を構築してください。

### <span id="page-19-0"></span>2.3. 本バージョンでサポートが中止された機能

#### <span id="page-19-1"></span>2.3.1. CSVファイルによるジョブネットワークの構築、登録機能

CSVファイルを用いたジョブネットワーク構築・登録機能は廃止されました。今後はDefinition Helper機能またはテキスト定義機能をご利用ください。

### <span id="page-20-0"></span>2.4. サポートされない機能

#### <span id="page-20-1"></span>2.4.1. netatlas (UNIX版JobCenter)

netatlas(X Window用GUI)の使用は、R12.2以降のバージョンでは、サポート対象外となっており ます。CL/Win(Windows GUI)を使用しての運用をお願いします。

<過去バージョンにおけるnetatlasのサポート状況>

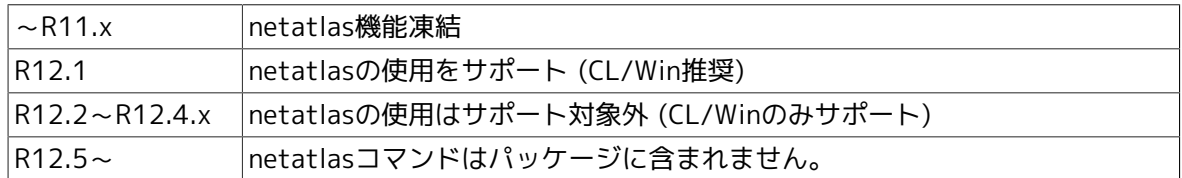

#### <span id="page-20-2"></span>2.4.2. 共有ジョブネットワーク

R12.5より、共有ジョブネットワークが廃止されました。R12.4.x以前のJobCenterから、R12.5 以降にバージョンアップする際は、全ての共有ジョブネットワークを適当なユーザの任意のジョ ブネットワークグループに移動してから、バージョンアップを実行してください。

#### <span id="page-20-3"></span>2.4.3. パーミッション設定

R12.5より従来のパーミッション設定のユーザレベルA~Dは使用されなくなり、新たに権限グ ループとしてアクセス権限を設定します。

バージョンアップする場合、バージョンアップに先立ち、次のファイルのバックアップを取って おいてください。

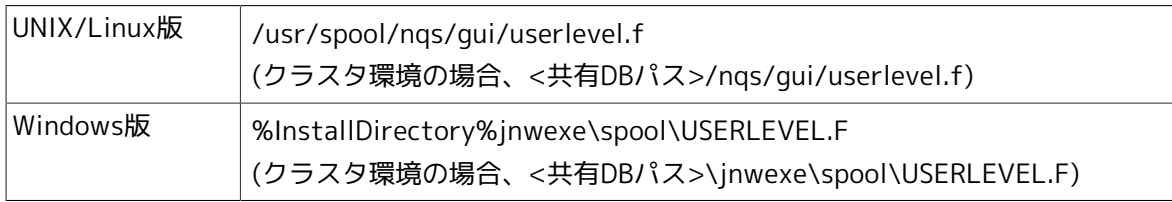

バージョンアップ後、最初にJobCenter管理者でCL/Winからログインしたときに、従来のユーザ レベルA~Cに設定されていたユーザは次のようにデフォルトで用意された権限グループに引き継 がれます。

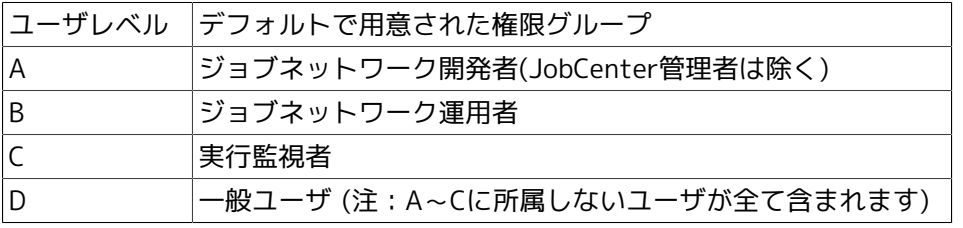

ただし各ユーザレベルの権限設定はバージョンアップでは自動的に引き継がれませんので、<環境 構築ガイド>の10章 「ユーザ権限(パーミッション設定)」 により、JobCenter管理者で確認や 適切な権限グループへの移動等を行ってください。

#### <span id="page-20-4"></span>2.4.4. ジョブネットワークの実行規制

R12.5よりパーミッション設定機能によりアクセス権限の詳細な設定が行えるようになったた め、R12.4.x以前のジョブネットワークの実行規制の機能を廃止し、パーミッション設定に統合い たしました。

今までユーザごとに設定を行う必要のあった実行規制は、権限グループごとに規制を行うことが 可能です。ジョブネットワークの実行を許可しない権限グループを新規に作成するか、デフォル トで用意されている「実行監視者」グループに実行を規制したいユーザを所属させてください。

#### <span id="page-21-0"></span>2.4.5. デバイスリクエスト

デバイスリクエスト機能は廃止されました。

#### <span id="page-21-1"></span>2.4.6. CSV編集ツール

CSV編集ツールが廃止されました。CL/Winのインストール媒体にも含まれません。

#### <span id="page-21-2"></span>2.4.7. NQSの一部コマンドの廃止

NQSの以下のコマンドが廃止されました。

■qdev

■qpr

■qprompt

■ qstatc

■ qstatd

■ qstatf

■qstatp

#### <span id="page-21-3"></span>2.4.8. 負荷情報収集方式 (lbpipeclient)

NQSの負荷分散機能のうち、負荷情報収集方式がサポートされなくなりました。設定自体は可能 ですが、正常動作は保証いたしませんのでご注意ください。

従って負荷分散機能については、デマンドデリバリ方式とラウンドロビン方式のみサポートとな ります。

#### <span id="page-21-4"></span>2.4.9. オンラインマニュアル

UNIX版ではオンラインマニュアルが廃止されたため、/opt/netshep/man配下のファイルはイン ストールされません。

#### <span id="page-21-5"></span>2.4.10. サーバ環境設定で廃止された機能 (Windows版JobCenter)

R12.8で[サーバの環境設定]画面が新しくなりました。それに伴い、以下の機能が廃止されまし た。

■サーバ管理者の変更

JobCenter MG/SVインストール後にJobCenter管理者アカウントの変更はできませんのでご注 意ください。JobCenter管理者アカウントを変更したい場合は、JobCenterの再インストールが 必要になります。

(ただしJobCenter管理者アカウントのパスワードの変更は可能です)

■キューの設定

サーバの環境設定ではキューの設定はできません。キューの設定はCL/Winのマネージャフレー ム、またはqmgrサブコマンドから行うようにしてください。

### <span id="page-22-0"></span>2.5. 次回以降のバージョンでサポートされない予定の機能

#### <span id="page-22-1"></span>2.5.1. NQSのAPI機能

NQSのAPI機能は現在HP-UX(IPF)版のみサポートしておりますが、次回バージョンではHP-UX(IPF)版においてもサポートされなくなる予定です。

#### <span id="page-22-2"></span>2.5.2. インポート・エクスポート機能

本バージョンではコマンドラインによるインポート・エクスポート機能はサポートしております が、 次回以降のバージョンでインポート・エクスポート機能はサポートされなくなる予定です。 同等機能の、Helper機能のアップロード・ダウンロードを使用してください。

## <span id="page-23-0"></span>2.6. 次回バージョン以降で変更される機能

現在予定はありません。

### <span id="page-24-0"></span>2.7. 下位バージョンとの互換性について

■Windows版JobCenter(MG/SV)のディレクトリ構成変更

R12.8以前(~R12.7.xまで)とR12.8以降でディレクトリ構成が以下のように変更されました。

■ R12.8以前(~R12.7.xまで)のディレクトリ構成

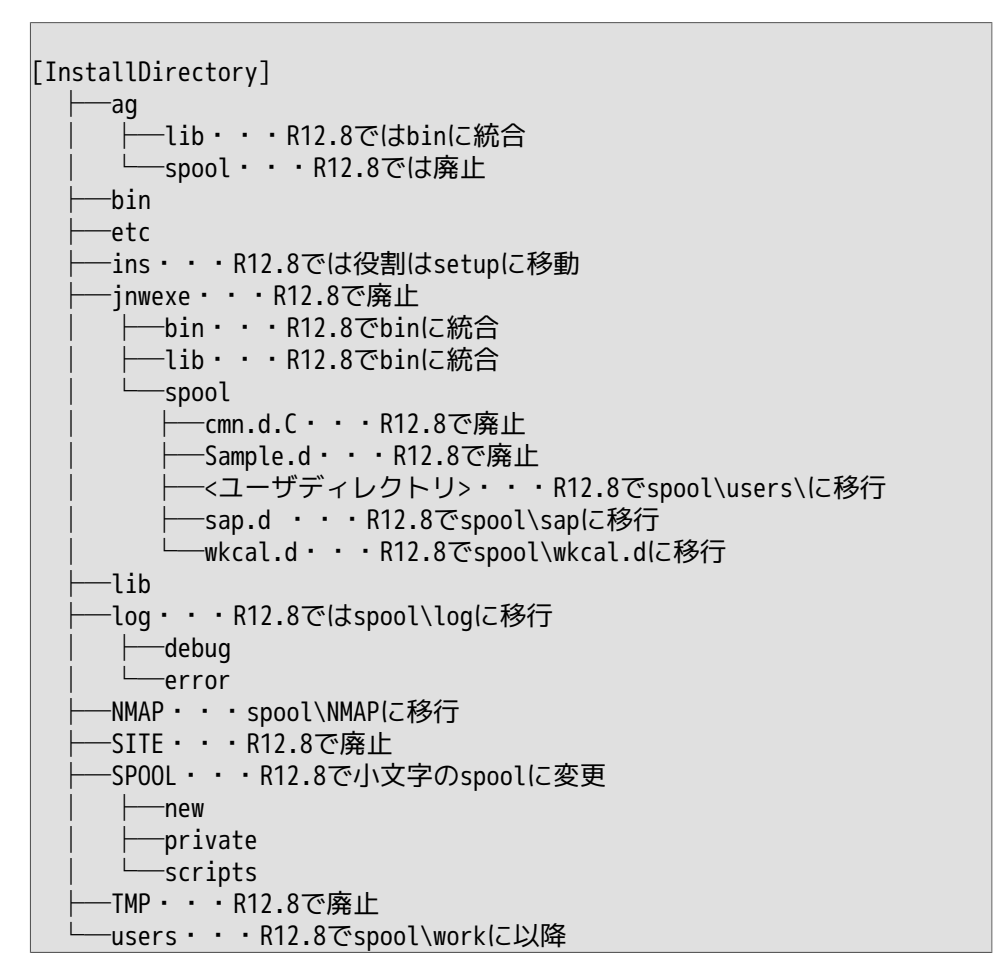

■ R12.8以降のディレクトリ構成

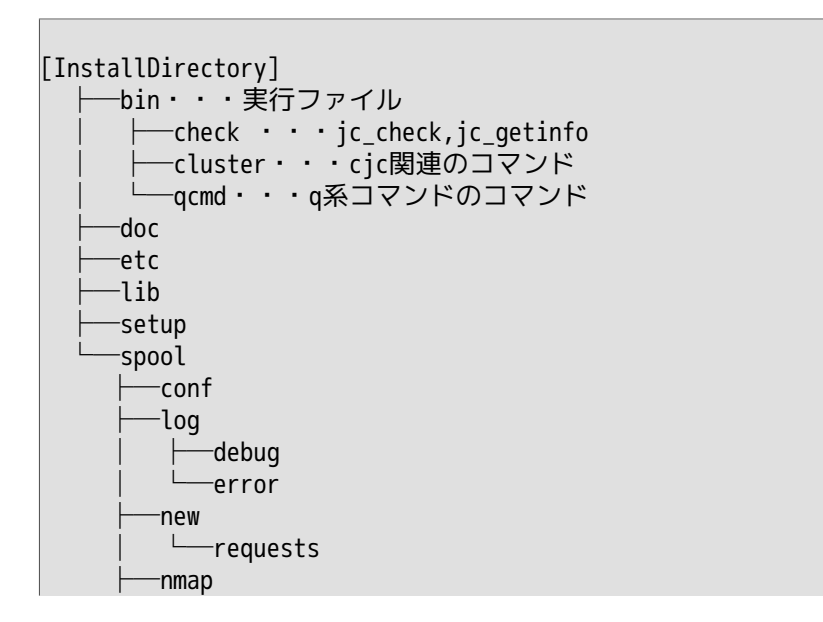

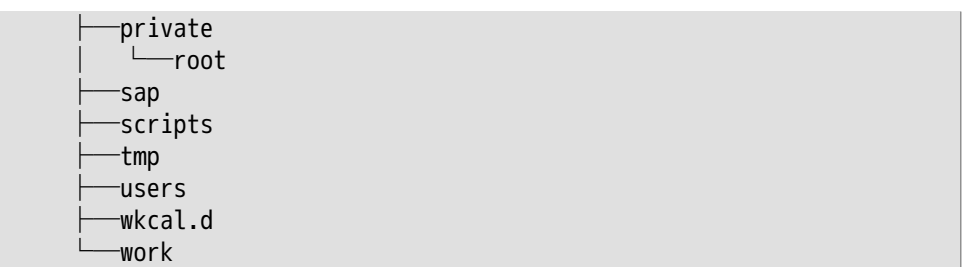

R12.8以前のバージョンからR12.8以降のバージョンにバージョンアップすると自動的にディレ クトリ構成が変更されますが、ユーザが独自に置いたファイル等は配置が変更されない場合が ありますので、必要であればバージョンアップ前にバックアップを取るようにしてください。

バージョンアップの詳細については<インストールガイド>の5章 「バージョンアップ」 を参照 してください。

■Windows版JobCenter(MG/SV)のコマンドパス変更

R12.8以前(~R12.7.xまで)とR12.8以降で以下のようにJobCenterのコマンドパスが変更になり ました。各コマンドのパスの詳細については<コマンドリファレンス>を参照してください。

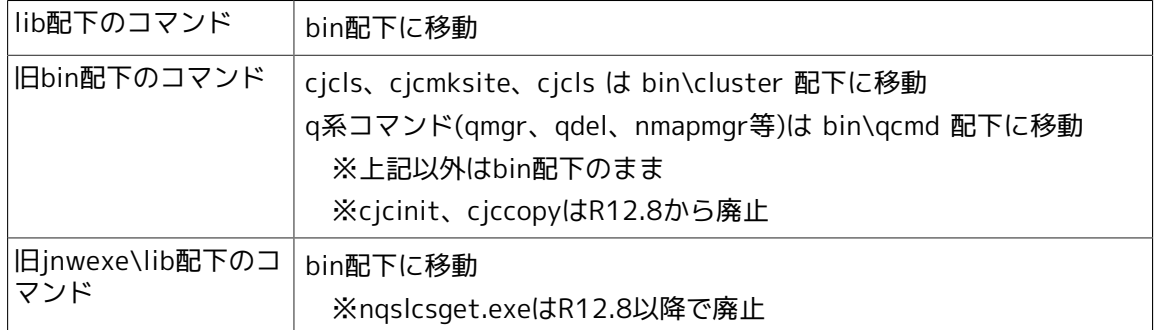

■Windows版JobCenter(MG/SV)のサービス統合

R12.7.xまでのバージョンではJobCenter関連のサービスが4つに分かれていましたが、R12.8で 1つに統合されました。ユーザ独自にプロセスを監視している場合はご注意ください。

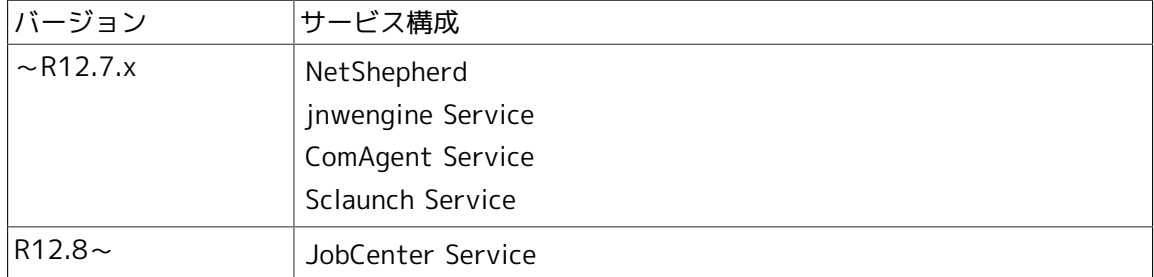

■R12.8.2以降とR12.8.1以前のカレンダ定義の互換性について

R12.8.2からカレンダへのタイムゾーン設定機能が実装されました。

当該機能の実装によるカレンダ定義のフォーマット変更のため、R12.8.2以降のバージョンでカ レンダへのタイムゾーン設定機能を一度でも利用すると、R12.8.1以前のバージョンでタイム ゾーンの設定を行ったカレンダ定義を利用することができなくなります。

R12.8.1以前のバージョンからR12.8.2以降のバージョンにバージョンアップする場合は、イン ポート・エクスポート機能等を利用して事前にカレンダ定義をバックアップしておいてくださ い。

■異なるバージョンの混在環境について (MG/SVとCL/Winが異なる場合)

原則として、システム環境構築において異なるバージョンのMG/SV、CL/Winを混在させること はできません。同一バージョンのMG/SV、CL/Winで構成するようにしてください。

MG/SVやCL/Winのバージョンがお互いに異なる場合、例えば

- ジョブネットワーク編集や実行に関するアクセス権限の設定
- マシン一覧への他マシンの追加、およびマシングループの設定
- 通常モードで同じユーザによる複数CL/Winからのログイン
- CL/Winによる接続先MG/SVのバージョンチェック

などの機能についてバージョン間の実装に差があるため、混在環境での正常動作を保証できま せんのでご注意ください。

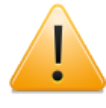

R13.1以降のCL/Winではバージョンが異なるMG/SVに接続しようとすると、互換性 エラーが発生しログイン出来ません。同じバージョンのMG/SVをご利用ください。

■異なるバージョンの混在環境について(MGとSVが異なる場合)

原則として、システム環境構築において異なるバージョンのMG/SVを混在させることはできま せん。ただし、次の条件においてNQSジョブリクエストをMG/SV間でリモート転送・実行させ る場合においてのみ、異なるバージョンのMG/SV間の連携について動作保証することとしま す。

- 1. ジョブネットワークやスケジュールをMGに集約し、SVはリモート転送したジョブリクエス トの実行のみ行う
- 2. マシン一覧へのお互いのマシン追加やユーザマッピングはCL/Winではなく、それぞれのマシ ンにおいてnmapmgrサブコマンド(add midやadd uid)で行う
- 3. MG上の単位ジョブの投入先キューにはリモートマシン上のキューを直接指定せず、必ず自マ シンのパイプキューを指定する
- 4. パイプキューの転送先キューにリモートマシン上のキューを指定する場合、それぞれのマシ ンにおいてqmgrサブコマンド(set destination)で行う
- 5. 上記以外の各マシンの設定等は、それぞれのマシンに適合したバージョンのCL/Winで個別に 接続して行う(ただしマシンをまたがった設定変更、例えばリモートマシンのキュー参照や ユーザマッピング等は不可)

複数のMG/SVが存在する環境において、一時的に一部のマシンのみバージョンアップするよう な場合でも、上記の条件を守った上で構築運用してください。

■異なるバージョンのCL/Winの混在使用について

CL/Winはインストール先のフォルダを分けることにより、異なるバージョン(R12.x)を同一PC 上に混在してインストールすることが可能です。ただしパッチ適用レベル(R12.x.y)が異なるだ けでメジャーバージョン(R12.x)が同じになるようなCL/Winの混在はできません。(例え ば、R12.5とR12.5.4は混在不可)

またR12.xをバージョン別に個別にアンインストールできるのは、R12.5以降のバージョンのみ となります。それ以前のバージョンについては各CL/Winプログラムに共通のGUIDが割り当てら れているため、個別のアンインストールができませんのでご注意ください。

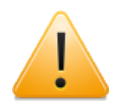

R12.5のCL/Winについては、互換性に関する次のような追加の制限が存在しますの でご注意ください。

- R12.5にR12.5.4以降のパッチを適用したCL/Winを使用する場合、CL/Winと共に MG/SVにもR12.5.4以降のパッチを適用すること
- R12.5(パッチ未適用)のCL/Winと、R12.5.4以降のパッチを適用したMG/SVを混 在しないこと
- R12.5.4以降のパッチを適用したCL/Winと、R12.5(パッチ未適用)のMG/SVを混 在しないこと

R12.5.4以降ではジョブネットワークの追加/削除/移動性能を大幅に改善するなど 内部実装が変更されているため、パッチ未適用のR12.5との混在はジョブネット ワーク削除ができなくなったり、他のユーザが参照しているジョブネットワークを 削除できてしまうなどの問題が発生します。

## <span id="page-28-0"></span>第3章 動作環境

JobCenterのサポートプラットフォームおよび動作環境について説明します。

### <span id="page-29-0"></span>3.1. 対応OS一覧

JobCenterの各製品とOSとの対応を紹介します。

最新の情報は、JobCenter製品サイトの動作環境のページを参照してください。

http://www.nec.co.jp/middle/WebSAM/products/JobCenter/dousa.html

#### <span id="page-29-1"></span>3.1.1. 対応OS一覧

JobCenterの各ライセンスにおける対応OSは次のとおりです。

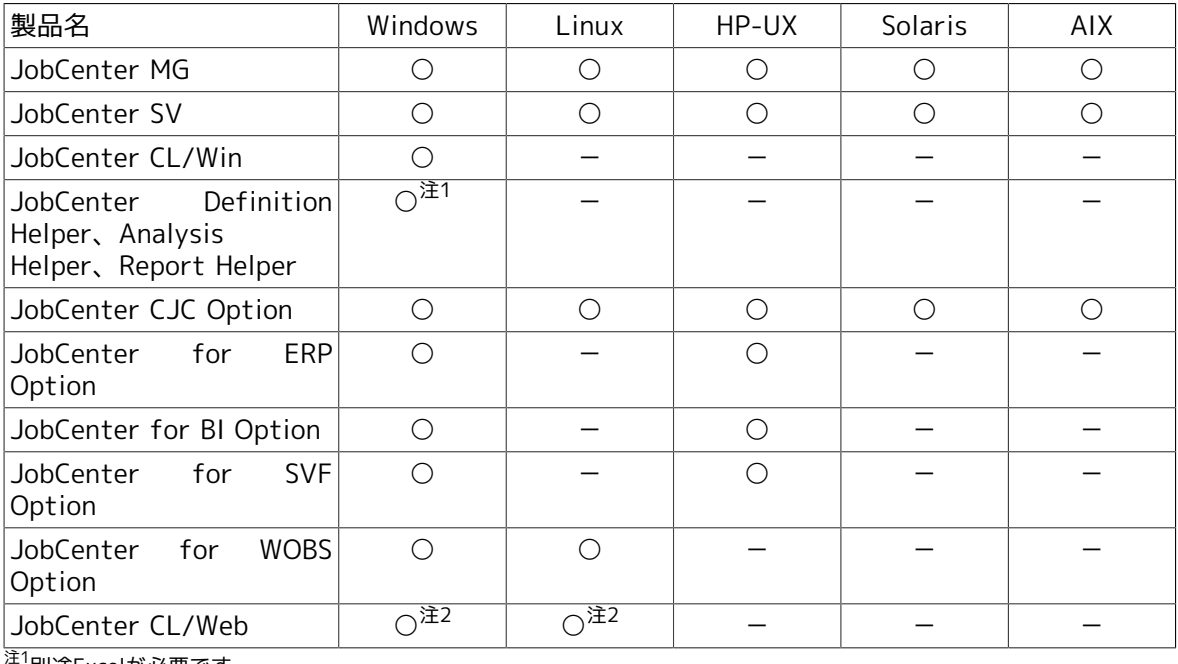

注1別途Excelが必要です <sup>注2</sup>別途JREが必要です

#### <span id="page-29-2"></span>3.1.2. JobCenter MG/SVの対応OS詳細

JobCenter MG/SVの対応OSの詳細について以下の表にまとめます。

○: 対応済み、×: 対応予定なし、-: 対応OSなし

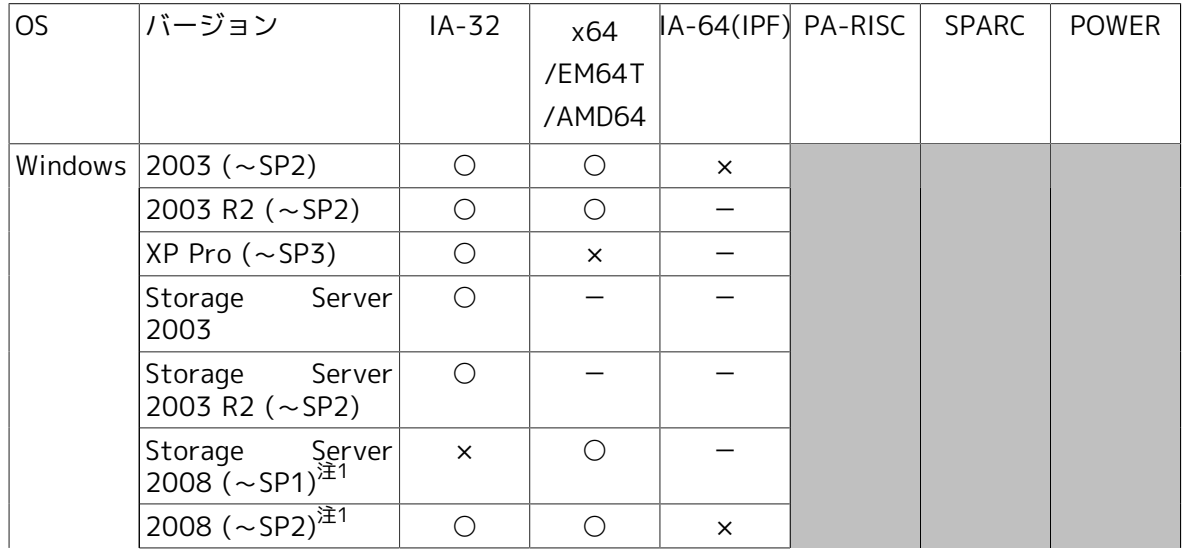

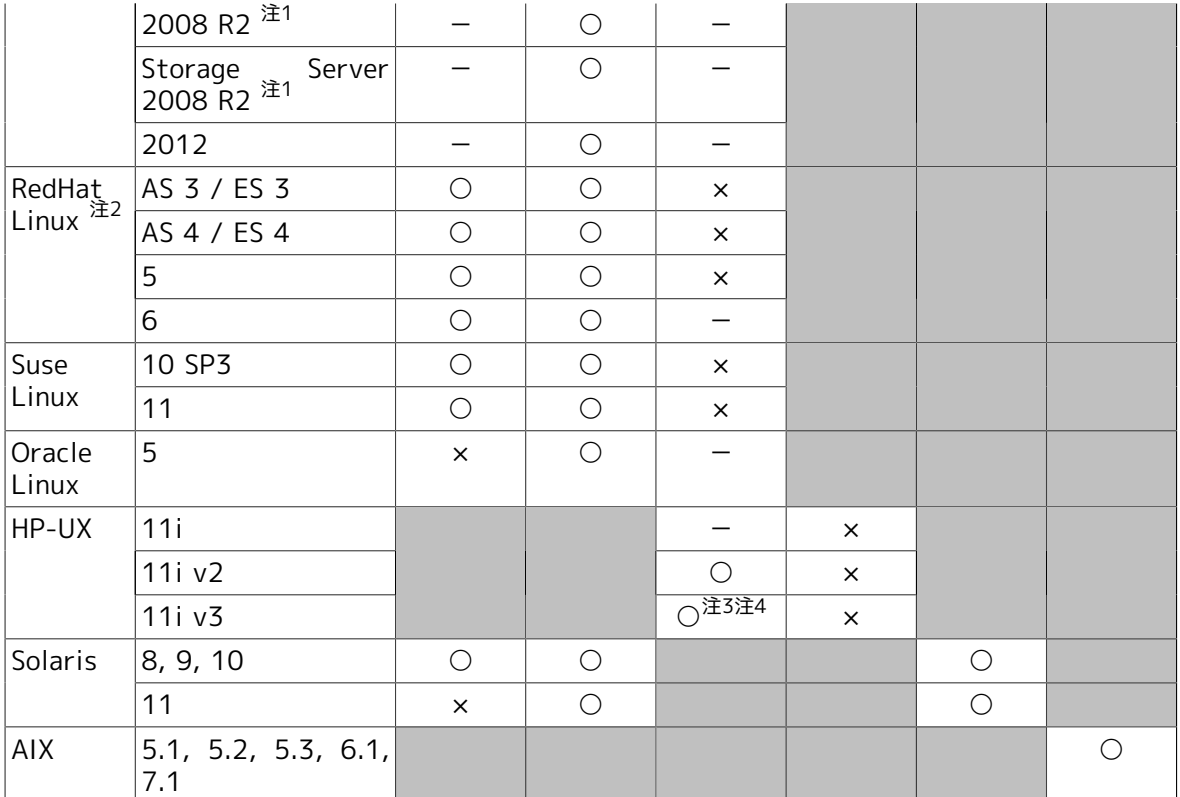

注1Windows Server 2008,2008 R2, 2012環境では以下の注意・制限事項があります。

#### ■動作保証外の環境について

以下の環境での動作保証は行なっていません。

・読み取り専用ドメインコントローラ(RODC)が存在するドメイン環境

・Server Core環境(Windows Server 2012では「フルインストール」と「最小サーバーインタフェース」のみサポート し「Server Coreインストール」オプションを指定した場合はサポートされません。また、インストール後の構成変更で 「Server Coreインストール」と同等の構成にした場合もサポートされません。)

■Windows Service Hardeningについて

Windows Server 2008系 (つまり Vista およびそれ以降にリリースされた Windows) より追加されたWindows Service Hardening機能によって、 JobCenterの単位ジョブスクリプトにウィンドウを表示するようなコマンドやそのコ マンドを含むバッチジョブを設定して実行した場合、そのウィンドウはSession #0に表示されます。

Windows Service Hardeningについては次のページを参照してください。

http://technet.microsoft.com/ja-jp/library/dd314461.aspx

また、Windows Server 2012からはデフォルトで対話型サービスは禁止されているので、JobCenterをサービスとして 起動した場合にウィンドウを表示するようなコマンドやそのコマンドを含むバッチジョブはウインドウが表示されませ ん。

■JobCenterの動作に必要な権限について

JobCenterの動作には[、「3.3.5 必要な権限」に](#page-38-0)記載している権限が必要ですが、Windows Server 2008, 2008 R2,2012 のデフォルトの環境では、ユーザの追加やJobCenter利用者グループの変更により、JobCenterの動作に必要 な権限が不足する場合があります。ユーザの追加・JobCenter利用者グループの変更を行った際には設定を確認し、必要 な権限がユーザに付与されているかどうか確認してください。

#### <sup>注2</sup>SELinuxには対応していません。

注311iv3(Itanium)上のJobCenterの動作環境として以下の制限事項があります。制限事項が守られてない環境での動作は サポートしておりませんのでご注意ください。

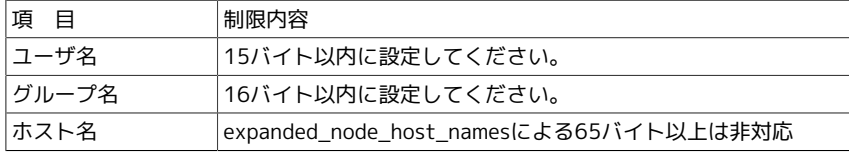

 $\mathbb{R}^{44}$ PHKL 36883、またはそれを含んだ推奨パッチか最新パッチの適用が必要

### <span id="page-31-0"></span>3.1.3. JobCenter CL/Winの対応OS詳細

JobCenter CL/Winの対応OSの詳細について以下の表にまとめます。

#### ○: 対応済み、×: 対応予定なし、-: 対応OSなし

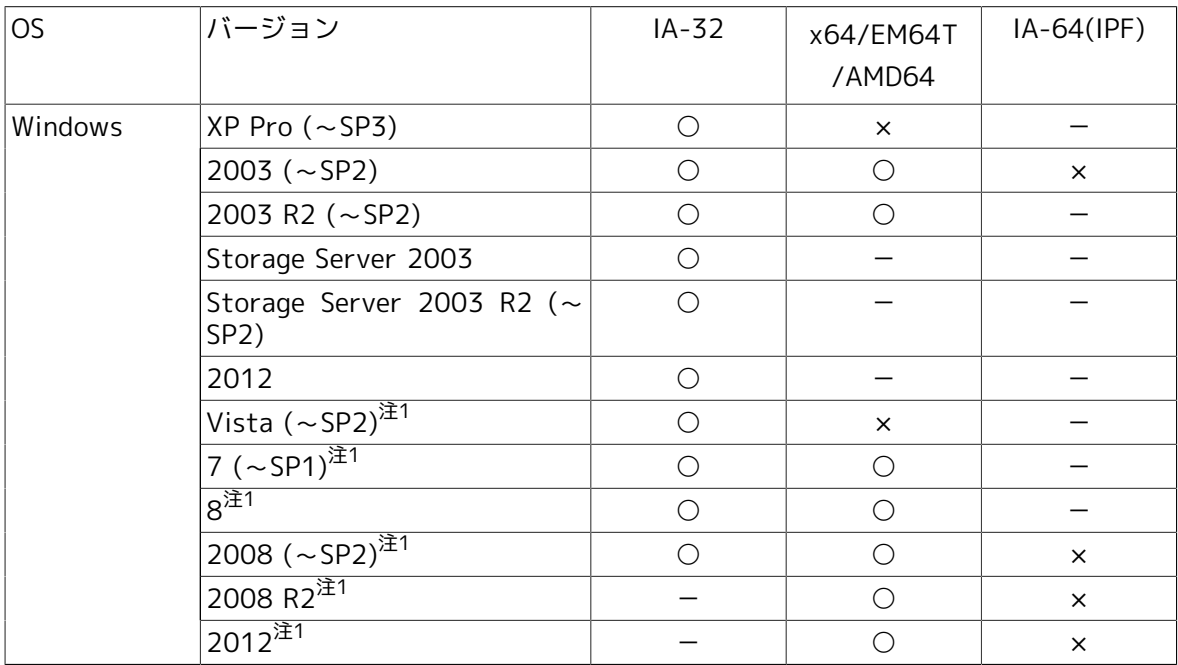

注1Vista, 7, 8, 2008, 2008 R2, 2012についてはJIS90互換のみ対応となります。

#### <span id="page-31-1"></span>3.1.4. JobCenter Definition Helper、Analysis Helper、Report Helperの対応OS・Excel詳細

本機能の対応OSとExcelのバージョンは次のとおりです。

○:対応済み、×:対応予定なし

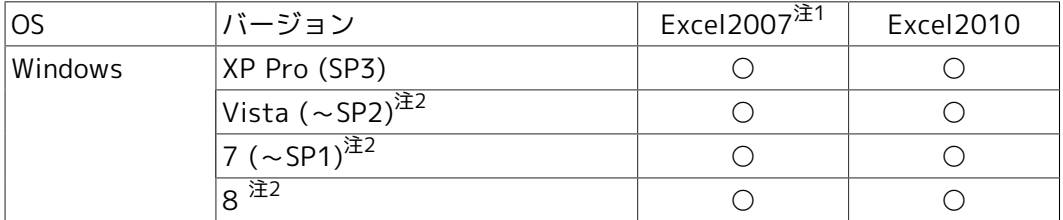

·<br><sup>注1</sup>SP2以上が必須。

注2Vista, 7,8についてはJIS90互換のみ対応となります。

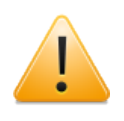

XP Pro, VistaについてはIA-32環境のみのサポートとなります。

7,8についてはIA-32、x64環境のサポートとなります。

#### <span id="page-31-2"></span>3.1.5. JobCenter CL/Webの対応OS・必須ソフトウェア・ブラウザ詳 細

本機能の対応OS、必須ソフトウェア、対応Webブラウザのバージョンは次のとおりです。

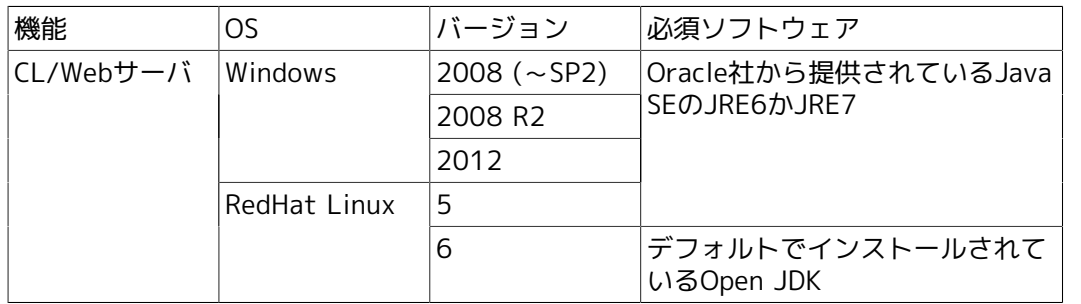

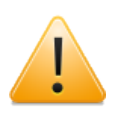

2008についてはIA-32、x64環境のサポートとなります。

2008 R2,2012についてはx64環境のサポートとなります。

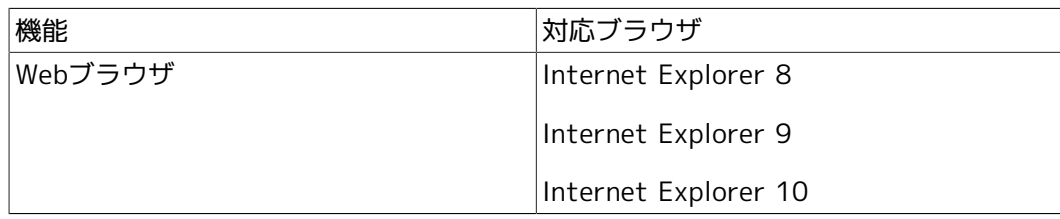

### <span id="page-33-0"></span>3.2. UNIX版詳細

### <span id="page-33-1"></span>3.2.1. 必要メモリ量・ディスク容量

インストールディレクトリに必要なディスク容量、および動作に必要な最低限のメモリ容量は次 のとおりです。

1. JobCenter MG/SV

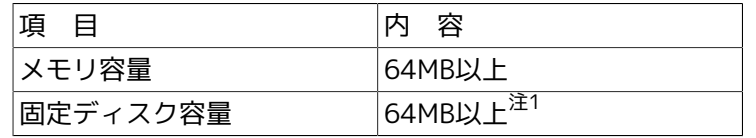

注1JobCenter CJC Option, JobCenter for ERP Option, JobCenter for BI Option, JobCenter for SVF Option, JobCenter for WOBS Option はライセンス製品のため、パッケージのインストール作業はありません。したがってこ れらの製品がディスク容量を消費することはありません。

ただし JobCenter CJC Option 利用時には、クラスタのセットアップ時にJobCenterクラスタサイトの運用を行うのに 十分なディスク容量を、共有ディスク上に確保する必要があります。

クラスタ環境の詳細については<クラスタ機能利用の手引き>の関連項目を参照してください。

ディスク容量の見積もりの詳細については<環境構築ガイド>の18章 「システム利用資源」 を参照してください。

2. JobCenter CL/Web

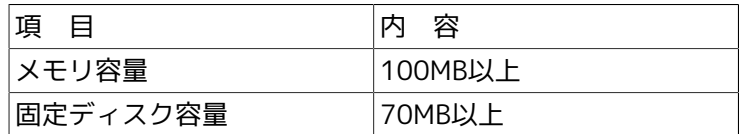

#### <span id="page-33-2"></span>3.2.2. パッケージインストールディレクトリ

JobCenterパッケージは、デフォルトでは次のディレクトリ配下にインストールされます。この他 にジョブデータを保存するためのディスク領域が任意のパーティションに必要になります。

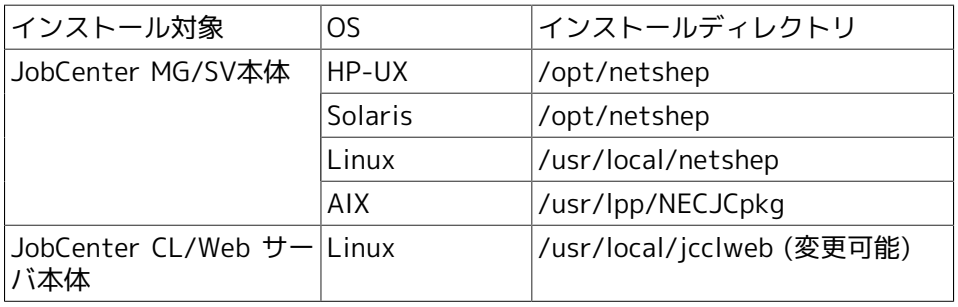

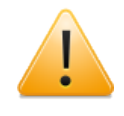

MG/SVのR12.6のSolaris版ではインストール時にディレクトリを指定できました が、R12.7以降では指定できません。

CL/Webサーバについてはインストール時にディレクトリを指定できます。

#### <span id="page-33-3"></span>3.2.3. インストール以外に必要なディスク容量

インストールディレクトリ以外に、ユーザが定義するジョブネットワークやスケジュールデー タ、ジョブ実行結果を記録するためのディスク容量が必要になります(ローカルサイトの場合)。

詳細については<環境構築ガイド>の「18.3 DISK使用容量の概算算出方法(UNIX版)」を参照し てください。

3.2.3.1. スプールディレクトリ

ジョブネットワーク、スケジュール、カレンダ等の定義ファイルや実行中のジョブの定義データ や実行結果(ジョブの標準出力、標準エラー出力)を、次のディレクトリ配下に格納します。

■/usr/spool/nqs

ジョブの実行結果情報はデフォルトで約3日間保存されます。ジョブに依存しないログファイル、 各種定義ファイルなどもスプールディレクトリに格納します。

30MB以上の容量が必要です。ただしジョブネットワーク等の定義情報が増えた場合やジョブの標 準出力、標準エラー出力が大量に掃き出された場合、その分の容量が追加で必要になります。

#### <span id="page-34-0"></span>3.2.4. 依存パッケージ

1. ライセンスマネージャ (LicenseManager)

JobCenterは、LicenseManagerを使用してライセンスチェックを行いますので、JobCenterを インストールするためには事前に次のパッケージをインストールしてコードワード登録を行 い、コードワードロックを解除しておく必要があります。

■NECWSLM: LicenseManager

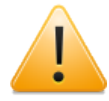

OSがHP-UX IPF版およびAIXの場合はLicenseManagerのインストールは不要です。 コードワードの登録のみ行ってください。

コードワード登録の手順については<インストールガイド>の「2.3 コードワードを登録する」 を参照してください。

2. BASECenter (またはSystemManager)

BASECenter (またはSystemManager)と連携してJobCenterのイベントを監視する場合は、事 前にそれらのパッケージをインストールしておく必要があります。(ただしイベント連携を行わ ない場合は不要です)

■NECSSBSmg: SystemScope/BASECenter(MG)

■NECSSBSag: SystemScope/BASECenter(AG)

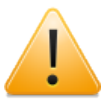

上記のいずれかのパッケージがインストールされていないマシンにJobCenterの パッケージをインストールすると、SystemScope関連のファイルの登録が失敗した 旨のエラーメッセージが出力される場合があります。イベント連携を行わないので あればメッセージは無視して構いません(JobCenterの動作に影響はありません)。

上記パッケージのインストール方法については各プロダクトパッケージに付属のリリースメモ を参照してください。

3. 「互換アーキテクチャのサポート」パッケージ (Linux EM64Tの場合のみ)

JobCenterは32ビットアプリケーションのため、Linux OSにあらかじめ「互換アーキテクチャ のサポート」パッケージを追加インストールしてください。

詳細については<インストールガイド>の「2.4.3 Linux版」を参照してください。

4. HP Operations Manager (旧OVO)連携モジュール (HP-UX、Solarisの場合のみ)

HP Operations ManagerのOPCメッセージを利用したイベント連携を行う場合は、JobCenter のセットアップ完了後、JobCenterを起動する前に、HP Operations Manager (旧OVO)のバー

ジョンに適した連携モジュール(jnwopcr)の置き換えが必要です。連携モジュールは保守契約さ れているNECサポートポータルのダウンロードまたはNECカスタマーサポートセンタより入手 してください。

5. その他、パッチ等の適用

JobCenter(MG/SV)を新規インストールした後で運用に入る前に、保守契約されているNECサ ポートポータルのダウンロードまたはNECカスタマーサポートセンタより、クリティカルな問 題に対処しているMG/SV向け・CL/Win向けの最新累積パッチを入手して事前に適用してくだ さい。

OSベンダーからOSセキュリティパッチやパッチクラスタが提供されている場合は、OSに適用 してください。その他動作環境についてはJobCenter製品サイトの動作環境のページを参照し ていただくか、NEC担当営業または販売店にお問合せください。

http://www.nec.co.jp/middle/WebSAM/products/JobCenter/dousa.html

### <span id="page-36-0"></span>3.3. Windows版詳細

### <span id="page-36-1"></span>3.3.1. 必要メモリ容量・ディスク容量

1. JobCenter MG/SV

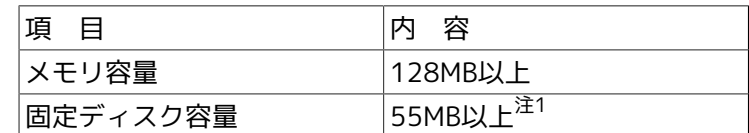

 $\mathbb{R}^1$ JobCenter CJC Option, JobCenter for ERP Option, JobCenter for BI Option, JobCenter for SVF Option, JobCenter for WOBS Option はライセンス製品のため、パッケージのインストール作業はありません。したがってこ れらの製品がディスク容量を消費することはありません。

ただしJobCenter CJC Option利用時には、クラスタのセットアップ時にJobCenterクラスタサイトの運用を行うのに十 分なディスク容量を、共有ディスク上に確保する必要があります。

クラスタ環境の詳細については<クラスタ機能利用の手引き>の関連項目を参照してください。

ディスク容量の見積もりの詳細については<環境構築ガイド>の18章 「システム利用資源」 を参照してください。

2. JobCenter CL/Win

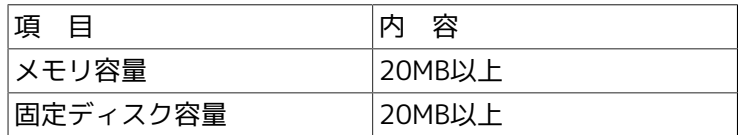

3. JobCenter Definition Helper、Analysis Helper、Report Helper

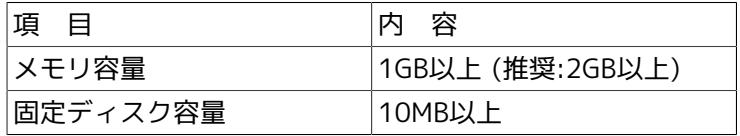

4. JobCenter CL/Web

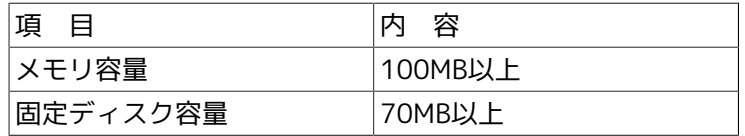

### <span id="page-36-2"></span>3.3.2. パッケージインストールディレクトリ

JobCenterパッケージは、デフォルトでは次のディレクトリ配下にインストールされます。この他 にジョブデータを保存するためのディスク領域が任意のパーティションに必要になります。

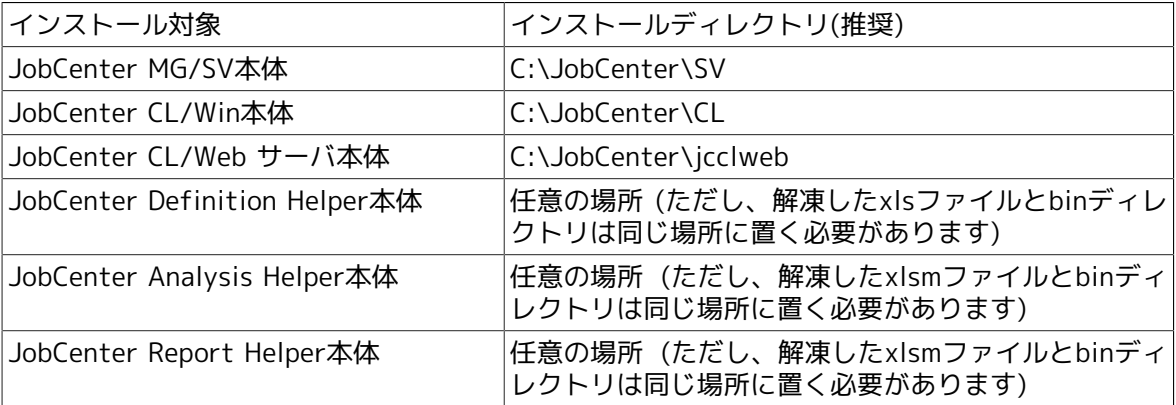

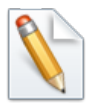

実際のインストール時には任意のインストール先ディレクトリを指定できます。

ただしWindows VistaまたはWindows Server 2008、2008 R2にインストールする場 合は「C:\Program Files\」配下にインストールすることができません。それ以外を指 定してください。

#### <span id="page-37-0"></span>3.3.3. インストール以外に必要なディスク容量

インストールディレクトリ以外に、定義したジョブのデータやジョブ実行結果を記録するための ディスク容量が必要になります。%InstallDirectory%はJobCenter MG/SVのインストールディ レクトリを表します。詳細については<環境構築ガイド>の「18.6 DISK使用容量の概算算出方法 (Windows版)」を参照してください。

■スプールディレクトリ

ジョブネットワーク、スケジュール、カレンダ等の定義ファイルや実行中のジョブの定義デー タや実行結果(ジョブの標準出力、標準エラー出力)のな格納場所で、UNIX版JobCenterの/usr/ spool/nqs配下に相当します。

以下のサブディレクトリが含まれます。

%InstallDirectory%\spool

ジョブの実行状況の情報はデフォルトで3日間保存します。ジョブに依存しないログファイル、 各種定義ファイルなどもこのスプールディレクトリに格納します。

30MB以上の容量が必要です。ジョブネットワーク等の定義の数やジョブの実行結果の量等によ り必要な容量は変わります。

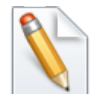

UNIX版JobCenterの/usr/spool/nqs配下に相当します。

#### <span id="page-37-1"></span>3.3.4. 依存パッケージ

■ライセンスマネージャ (LicenseManager)

JobCenterは、LicenseManagerを使用してライセンスチェックを行いますので、JobCenterを インストールするためには事前に次のパッケージをインストールして、コードワード登録を行 い、コードワードロックを解除しておく必要があります。

■ LicenseManager

LicenseManager 1.6以降は、インストールの際にWindows Installer 3.1以上が必 要になります。詳細についてはMicrosoftの次のページを参照してください。

http://support.microsoft.com/kb/893803

コードワードの登録の手順については<インストールガイド>の「2.3 コードワードを登録す る」を参照してください。

■Microsoft Visual C++ 2008 SP1 再頒布可能パッケージ

JobCenter(MG/SV)を使用するために Microsoft Visual C++ 2008 SP1 再頒布可能パッケージ が必要になります。 本パッケージはJobCenter(MG/SV)をインストール時に未インストールの 場合、自動的にインストールされます。

■その他、セキュリティパッチ等の適用

JobCenter(MG/SV)を新規インストールした後で運用に入る前に、保守契約されているNECサ ポートポータルのダウンロードまたはNECカスタマーサポートセンタより、クリティカルな問題 に対処しているMG/SV向け・CL/Win向けの最新累積パッチを事前に適用してください。

MicrosoftからWindows向けセキュリティパッチ(Hotfix等)が提供されている場合はOSに適用 してください。

Windows OSのサービスパック(SP)適用に関するJobCenterのサポート状況は、JobCenter 製品 サイトの動作環境のページを参照していただくか、NEC担当営業または販売店にお問合せくださ い。

http://www.nec.co.jp/middle/WebSAM/products/JobCenter/dousa.html

#### <span id="page-38-0"></span>3.3.5. 必要な権限

JobCenterが正常に動作するためには、JobCenter管理者ユーザやその他のJobCenter利用者ユー ザに対して必要な権限が与えられている必要があります。これらの権限は通常、[管理ツー ル]→[ローカルセキュリティーポリシー]から設定することができます(ドメイン環境の場合は、ド メインコントローラの[ドメインセキュリティポリシー]で設定されます)。

通常は特に問題なく付与されていますが、対象システムのセキュリティポリシーによっては付与 されていないこともあります。

以下に必要な権限を記載しますので、これらの権限がJobCenter利用者ユーザに付与されるように してください。

1. JobCenter利用者ユーザに必要な権限(通常、OS側でデフォルトで付与)

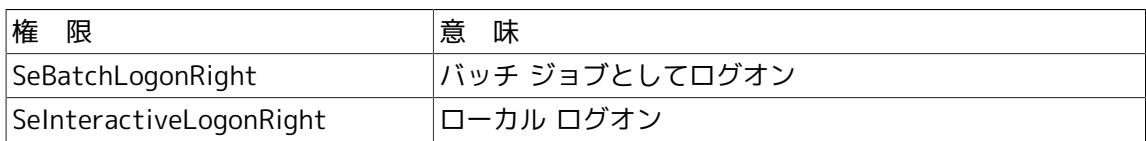

2. 1.に加えてJobCenter管理者に必要な権限(OS側でデフォルトで付与)

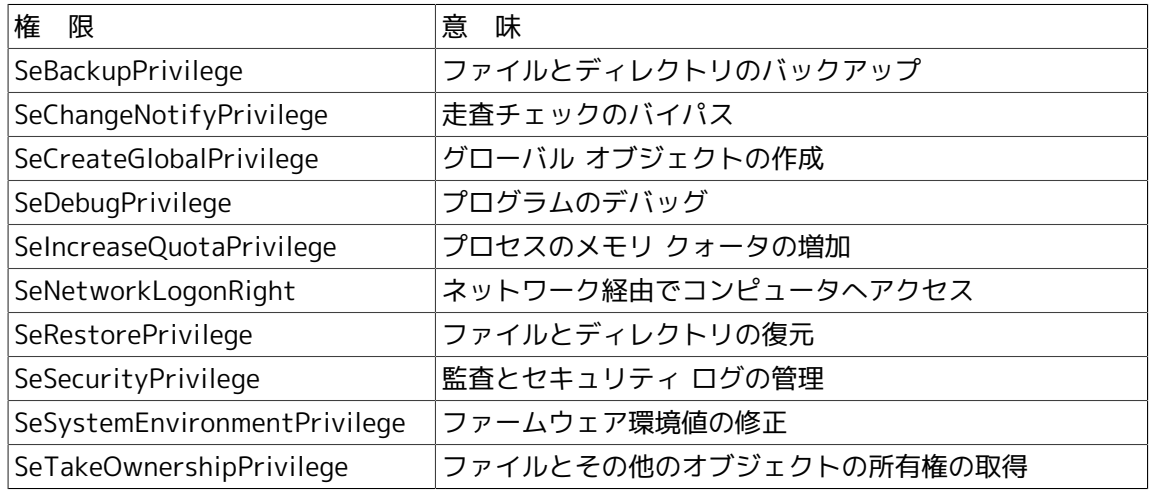

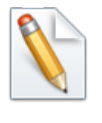

上記のうちSeCreateGlobalPrivilegeについては設定確認コマンド (jc\_check、jc\_getinfo)のチェック対象になっていませんが、JobCenter管理者に 必要な権限ですので、必ず付与されるようにしてください。

3. 1.2.に加えてJobCenter管理者に必要な権限(JobCenterセットアップ時に自動的に付与)

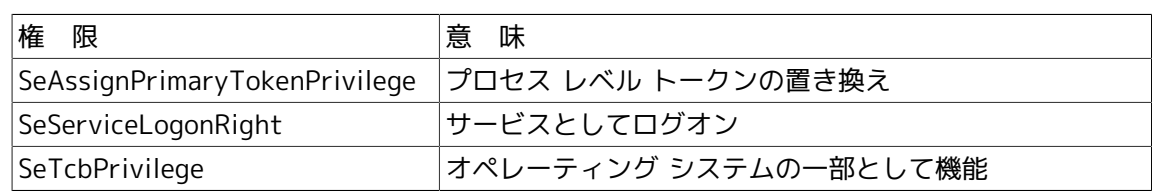

4. Administratorsグループに付与されることが望ましい権限(OS側でデフォルトで付与)

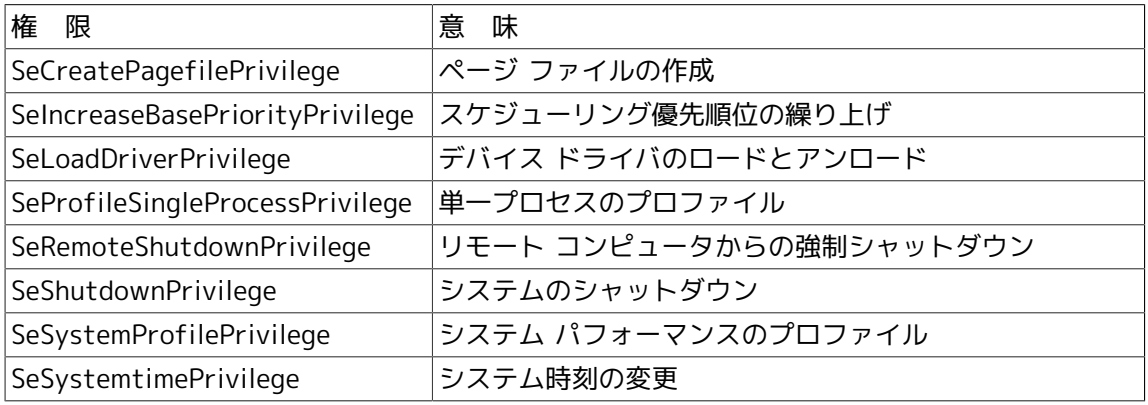

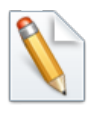

これらの権限がなくてもJobCenter自身の動作に影響を与えることはありません。 ただし、JobCenterのジョブから起動するコマンドがAdministratorsのデフォルト 権限を必要とする場合に影響がありますので、付与されることを推奨します。

その他、Windows版に関するJobCenterユーザとしての要件については<インストールガイド>の 「2.1.1 注意事項の事前確認」の「Windowsの場合の注意事項」を参照してください。

### <span id="page-40-0"></span>3.4. 使用するネットワークポート

JobCenterのサーバ間のネットワークのプロトコルには、伝送制御プロトコル/インターネットプ ロトコル(TCP/IP)を使用します。MGとSV双方でお互いにTCP/IPとホスト名の解決が正常に動作 するように設定してください。

JobCenterのサーバ間通信およびサーバ内通信では、JobCenterのセットアップ時に指定した TCP/IPポート番号(コンピュータとの間でデータを受け渡しするデバイスを接続できるコンピュー タ上の接続ポイント)を複数使用します。なお既定値と異なるポート番号を使いたい場合は、同一 システムを構成する全てのMGとSVで同じ番号を使用するように設定してください。

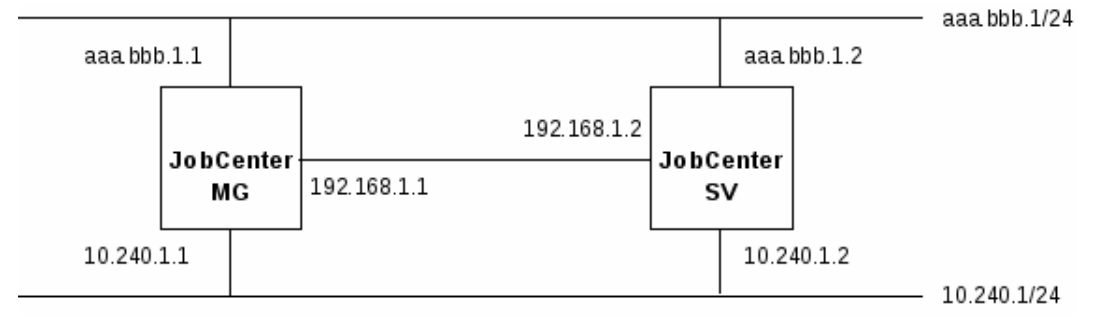

図の例ではaaa.bbb.1.1~aaa.bbb.1.2はグローバルアドレス、10.240.1.1~10.240.1.2および 192.168.1.1, 192.168.1.2はプライベートアドレスです。MGからSVへのジョブ転送とSVからMG への結果返却は同じネットワークを経由するよう、ネットワークのルーティングテーブルを適切 に設定する必要があります。

次に、JobCenter MG/SVおよびJobCenter CL/Winで使用する3種類のプロトコルとTCPポート番 号について説明します。FireWall等のフィルタリングルール設定の参考にしてください。

#### ポート番号の表記

n/tcp→m/tcp:ソースポートnからデスティネーションポートmについてtcpコネク ションを張ります。tcpコネクションは双方向のデータ通信に用いられます。

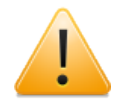

その他の注意事項も含めて、詳細については<環境構築ガイド>の2章 「ネットワーク 環境構築」 を参照してください。

#### <span id="page-40-1"></span>3.4.1. NQS

MG⇔SV間、SV⇔SV間で、ジョブの制御(単位ジョブリクエストの転送・結果取得)を行う際、使 用するプロトコルです。

NQSでは「ジョブの転送」「結果ファイル転送」「SV⇒MG状態通知」で双方向の通信が行われる ため、使用するポートは下記の表の通りになります。

MGからSVにジョブリクエストを転送する場合、およびSVからMGにジョブ実行結果を返却する場 合は、データ転送が終了すると直ちにコネクションを切断します。

■NQSプロトコルが使用するポート

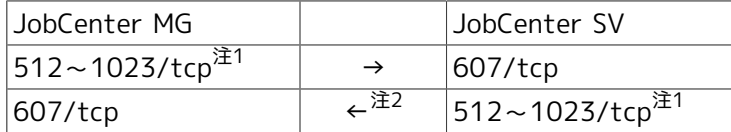

注1これらのポートは、通常「セキュアポート」と呼ばれています。tcpポートのうち512番から1023番で未使用のもの をソースポートとして選択して使用します。

 $\hat{\pi}^2$ ジョブリクエスト転送および結果の返却とは別に、SV⇒MG状態通知(ジョブ実行状況通知)のコネクションが常時1本 維持されます。

このコネクションはkeepalive動作を行いませんので、MGとSV間のネットワーク上にルータやFireWallが存在すると、 無通信状態を検出したルータが片側のみセッション切断を行い、ハーフオープンセッション状態が発生してTCP/IP通信 上の問題が発生する場合があります。

それを回避するためには

- MGからSVに定期的に"exit"だけを記述した空ジョブを投入するようスケジュールを設定する(強制的にSV⇒MGの状 態通知の通信を行わせる)
- MGのマシングループにSVを参加させる(マシングループ内のSVがMGに状態通知の通信を定期的に行う)

などの設定を行うようにしてください。

なお自分自身に対してもこのコネクションを常時1本張るように動作します。

### <span id="page-41-0"></span>3.4.2. jccombase(JobCenterの独自プロトコル)

CL/WinからJobCenterを操作する際に使用するプロトコルです。

また、MG⇔SV間でキューの制御、マシン一覧の管理など、JobCenterの管理者操作を行う場合に も使用されます。ジョブの制御には直接関係しません。

CL/WinからSVへの操作要求~SVからCL/Winへの結果転送のたびに新しいコネクションが張ら れ、データ転送が終了すると直ちに切断されます。

■jccombaseプロトコルが使用するポート

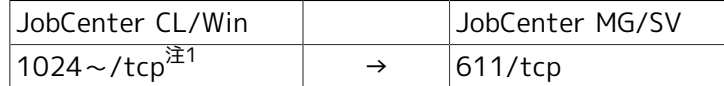

注1tcpポートのうち1024番以上で、かつ各OS毎に定められたエフェメラルポート上限値以下の未使用の番号をソース ポートとして選択して使用します。

なおMG/SVからCL/Winに対してコネクションを張ることはありません。

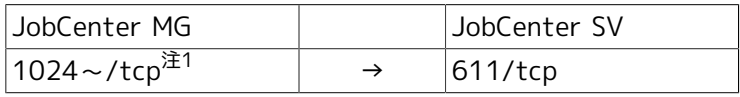

注1tcpポートのうち1024番以上で未使用のものをソースポートとして選択して使用します。

### <span id="page-41-1"></span>3.4.3. jcevent(JobCenterの独自プロトコル)

JobCenterイベント連携機能が使用するプロトコルです。イベント送信部品からイベント送信が行 われるたびに新しいコネクションが張られ、データ転送が終了すると直ちに切断されます。

■jceventプロトコルが使用するポート

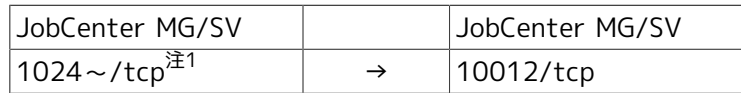

 $\hat{\pi}^1$ tcpポートのうち1024番以上で、かつ各OS毎に定められたエフェメラルポート上限値以下の未使用の番号をソース ポートとして選択して使用します。

#### <span id="page-41-2"></span>3.4.4. jnwengine(JobCenterの独自プロトコル・Windows版のみ)

ホスト/サイト内部のプロセス間通信で使用するプロトコルです。ポート番号609/tcpを使用しま す。

#### <span id="page-41-3"></span>3.4.5. jcdbs(Windows版のみ)

ホスト/サイト内部のプロセス間通信で使用するプロトコルです。ポート番号23131/tcpを使用し ます。

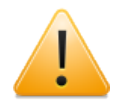

JobCenter起動時に、常駐プロセスはそれぞれ上記NQS~jcdbsのポート番号について ソケット通信のための初期化を試みます。もし他のアプリケーション等がすでにその ポート番号を使用していた場合、もしくは何らかの理由によりJobCenterプロセスが すでに常駐していてポート番号が占有されていた場合は、JobCenterの起動に失敗し ますのでご注意ください。

特にLinuxの場合はjccombaseサービスの611/tcpが既存のnpmp-guiサービスの番号 と競合するため、npmp-guiサービスのエントリをコメントアウトするか、jccombase のサービス番号を変更して対処してください。

jccombaseサービスに割り当てる番号を変更する場合、CL/Winをインストールする Windowsマシンにおいて、次のレジストリキーのポート番号を必要に応じて611から 変更してください(R13.xはセットアップしているJobCenterのバージョンに読み替え てください)。

[HKEY\_LOCAL\_MACHINE]-[SOFTWARE]-[NEC]-[JobCenter(CL/Win)]-[R13.x]- [ComBasePort]

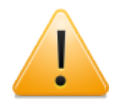

その他の注意事項も含めて、詳細については<環境構築ガイド>の2章 「ネットワーク 環境構築」 を参照してください。

## <span id="page-43-0"></span>3.5. クラスタ動作環境

以下のクラスタ環境に対応しております。

- ■HP Serviceguard
- ■Microsoft Cluster Service, Microsoft Failover Cluster
- ■CLUSTERPRO(海外製品名:ExpressCluster)
- ■Sun Cluster

■VERITAS Cluster

■PowerHA(HACMP)

## <span id="page-44-0"></span>第4章 UNIX版 とWindows版の機能差について

Windows版 JobCenter とUNIX版JobCenterは、ほぼ同等の機能を提供します。しかしOSの違い により若干の機能差があります。

ここではその機能差について説明します。ここに記述されていない機能については<基本操作ガイ ド>を参照してください。

## <span id="page-45-0"></span>4.1. ジョブネットワーク

■Windows版では単位ジョブのサスペンド機能はサポートしていません。

### <span id="page-46-0"></span>4.2. ジョブリクエスト

- ■バッチリクエストはUNIX版ではUNIXシェルスクリプトですが、Windows版ではバッチファイル 形式(.BAT)で記述します。
- ■Windows版ではバッチリクエストの属性として指定された資源制限値は、Windows上では無視 されます。
- ■Windows版ではバッチリクエストの属性として指定されたnice値は次のとおりに解釈されま す。

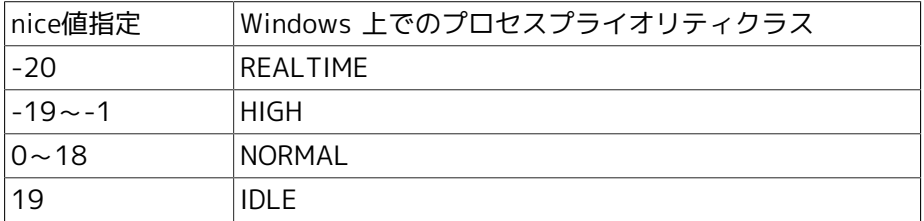

■Windows版ではリクエスト実行時に生成される環境変数は次の通りです。ただし、R12.10以降 のバージョンのデフォルトの設定では、ジョブ実行ユーザが同じ変数名の環境変数を保持して いる場合、その値に上書きされます。

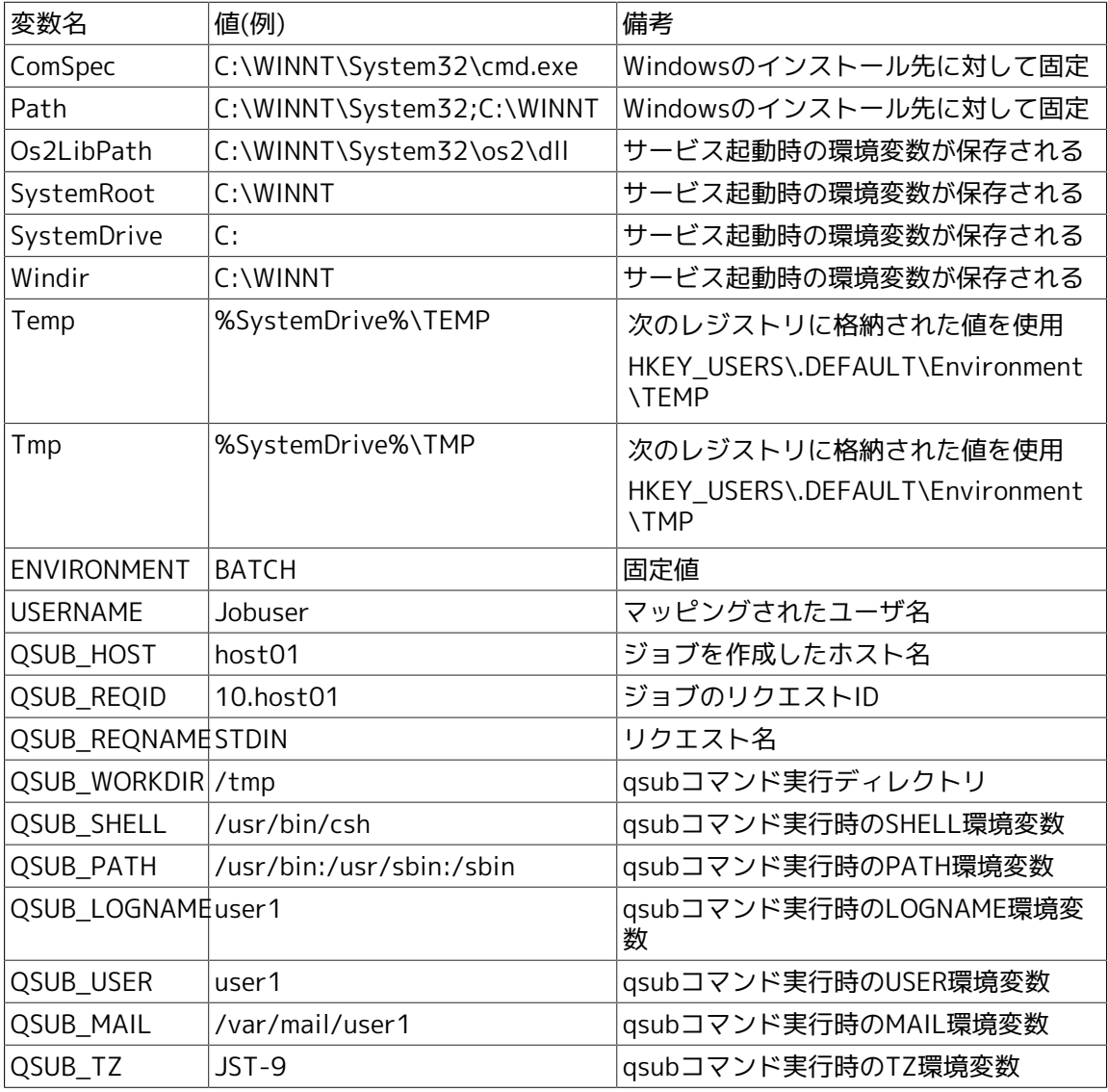

- ■Windows版の実行シェルは cmd.exe です。cmd.exe 以外を実行シェルとして指定した場合の動 作は保証できません。
- ■結果ファイルのパス名においてWindows版ではドライブ名(A:など)が使用できます。ただし、1 文字のホスト名はドライブ名として解釈されます。
- ■Windows版では以下の機能をサポートしていません。
	- バッチリクエストの埋め込みオプション
	- デバイスリクエスト
	- ネットワークリクエスト
	- ジョブステップリスタート
	- APIライブラリ

### <span id="page-48-0"></span>4.3. 操作/環境設定

■Windows版JobCenterはCL/Winによる運用のみのサポートであり、qsub等のNQS系JobCenter ユーザコマンドは利用できません。

同様に、Windows版JobCenterではqstat系のNQS情報の表示コマンドでリクエスト情報等を表 示することはできません。

なお、qmgrとnmapmgrのJobCenter管理者向けコマンドについては利用可能です。

■Windows版では以下の操作/環境設定に制限があります。

- NQSのシェル選択方式は FIXED 指定のみサポートしています。FREE、LOGIN を指定すること はできません。
- ■マッピングモードは TYPE3 固定です。複数サーバ間でジョブの転送を行う場合、CL/Winか ら他のマシンのキューやリクエストの参照を行う場合は、各サーバにおいてユーザのマッピ ングを行う必要があります。
- タイムゾーンとして、Windowsサーバマシンのシステムの環境変数TZを参照します。
- nqsstart、nqsstop コマンドはサポートしていません。サーバの環境設定からのサイト起動/ 停止、またはcjcpwコマンドを利用してください。

■Windows版では以下の操作をサポートしていません。

- バッチリクエストの一時停止/再開
- バッチリクエストの再登録
- バッチリクエストの移動
- バッチリクエストに対するメッセージ送信
- リクエスト実行シェルの変更

## <span id="page-49-0"></span>第5章 注意事項・制限事項

本バージョンでの注意事項・制限事項について説明します。

インストールに際しての事前確認については、本章に加えて<インストールガイド>の「2.1.1 注 意事項の事前確認」を参照してください。

Windows版についてはさらに<インストールガイド>の「2.4.5 Windows版 (通常インストール)」 の注意事項も参照してください。

### <span id="page-50-0"></span>5.1. UNIX版 MG/SVでの注意事項・制限事項

#### <span id="page-50-1"></span>5.1.1. SNMP-Trap 対応について

■SNMP-Trapについて、JobCenter IPF版ではサポートしておりません。

#### <span id="page-50-2"></span>5.1.2. 使用不可ユーザ名について

- ■JobCenterにおいて"CommonJNW"というユーザ名は使用できません。また、ホスト名と同じ ユーザ名は使用できません。
- ■長さが15バイトを超えるユーザ名は使用できません。
- ■最初の文字が半角数字であるユーザ名、マルチバイト文字・空白・タブを含むユーザ名、「! # \$ % & ' ( ) \* , . / : ; < = > ? @ [ \ ] ^ ` { | } ~ | のいずれかの文字を含むユーザ名は 使用できません。
- ■LDAP連携は直接サポートしていません。ただしLDAPサーバのパスワード暗号化方式がcrvpt で、かつOSのライブラリ関数getpwnam()またはgetpwent()で通常の/etc/passwdによる管理 と同様にユーザ名にアクセスできるのであれば、区別せず一般のユーザとして扱うことは可能 です。
- ■HP-UXのSMSE(Standard Mode Security Extensions)のようにユーザごとにアクセス制御が設 定されている環境を直接サポートしていません。ただしJobCenterはgetpwnam()または getpwent()で通常の/etc/passwdによる管理と同様にユーザ名にアクセスできるのであれば、 区別せず一般のユーザとして扱うことは可能です。

その場合、SMSE環境において提供されるアカウントロック等のセキュリティ機能に対応してい ませんので、CL/WinでMG/SVにログイン/接続する際のパスワード認証の失敗回数のカウント や、ログイン失敗の記録は行われません。

#### <span id="page-50-3"></span>5.1.3. クラスタ環境について

■JobCenterのNQS設定でグループに対するキューアクセス制限等を設定する場合は、クラスタサ イトを構成する全てのノードでグループ名とgidも統一する必要があります。

<span id="page-50-4"></span>5.1.4. インストールディレクトリのパーミッションとrootユーザの umaskについて

■インストールディレクトリのパーミッションについては、755のアクセス権が必要になります。 rootユーザのumaskの値をご確認のうえ、755のアクセス権がマスクされる事がないようにお願 いします。

### <span id="page-51-0"></span>5.2. Windows版 MG/SVでの注意事項・制限事項

#### <span id="page-51-1"></span>5.2.1. 注意事項

■ディスクフォーマットについて

JobCenterで使用するディスク領域は(ローカル・クラスタサイト共)NTFSでフォーマットされ ている必要があります(FAT32は不可)。

なお、NTFSファイルシステムは「8.3 short file name」の自動作成をOFFにしないと1フォルダ への大量ファイル (約1万~) 作成時にパフォーマンスが極端に落ちます。

短時間に大量のトラッカを生成したり巨大なジョブネットワークを作成して投入する環境で は、OSのfsutil behaviorコマンドによる無効化(fsutil behavior set disable8dot3 1)が必要に なる場合があります。

■ホスト名について

JobCenterはマルチプラットフォーム間の連携を行う製品のため、JobCenterのインストール対 象ホストのホスト名として、先頭に数字をもつホスト名は使用できません。

また、ジョブ実行結果をJobCenter内部で扱う際に、結果ファイルのパス名において1文字のホ スト名はドライブ名として解釈されるため、1文字のホスト名は使用しないでください。

■使用不可ユーザ名について

- JobCenterにおいて、"CommonJNW"というユーザ名は使用できません。また、コンピュータ 名と同じユーザ名は使用できません。
- 長さが15バイトを超えるユーザ名は使用できません。
- 最初の文字が半角数字であるユーザ名、マルチバイト文字・空白・タブを含むユーザ名、「! " # \$ % & ' ( ) \* , . / : ; < = > ? @ [ \ ] ^ ` { | } ~」のいずれかの文字を含むユーザ 名は使用できません。

■初期化ファイル(.INIファイル)、レジストリについて

JobCenterインストールディレクトリ内、Windowsディレクトリ内の各初期化ファイル、およ びレジストリ情報は許可なく変更しないでください。許可なく変更した場合の動作は保証でき ません。

■Windowsにおける環境構築について

Windowsの問題により、ホスト名の名前解決が正しくできず、JobCenter間の連携が正常に動 作しない場合があります。そのような場合は、%INSTALL%\etc\resolv.def(CL/Winの場合 は、%INSTALL%\resolv.def)というファイルを作成し、このファイルに関連するホストのIP アドレスとホスト名を記述してください。(詳細については<環境構築ガイド>の「2.3 Windows でネットワーク環境を構築する場合」を参照してください)

■環境変数tempとtmpについて

JobCenterを利用するためには、環境変数tempとtmpが設定されており、かつ設定されたフォ ルダが実際に存在している必要があります。

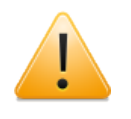

特にローカルサイトのJobCenterサービスはシステムアカウントで動作しますの で、TEMPとTMPの参照先が下記のとおり設定されていないと、ユーザーアプリ ケーションのコマンドが正常に動作しない場合があります。

Windows Server 2008を利用している場合は、インストール前に以下のフォルダを作成してく ださい。

<システムドライブ>\Windows\system32\config\systemprofile\AppData\Local\Temp\

Windows Server 2003を利用している場合は、インストール前に以下のフォルダが存在するか 確認し、存在しない場合は作成してください。

<システムドライブ>\Documents and Settings\Default User\Local Settings\Temp\

上記のフォルダの作成が困難である場合は、JobCenterとは関連のない任意の場所にフォルダを 作成し、環境変数設定ファイルのenvvarsファイル中でtempおよびtmp環境変数の値として設 定してください。

#### 設定例

temp=<テンポラリに使用できる実際に存在するフォルダ> tmp=<テンポラリに使用できる実際に存在するフォルダ>

envvarsファイルの詳細については<環境構築ガイド>の「15.2.3.2 JobCenter SV側で設定する 場合の対処(envvarsファイル)」を参照してください。

#### <span id="page-52-0"></span>5.2.2. クラスタ環境の場合の注意事項

- ■クラスタ環境では、同じユーザ名のユーザを使用する場合、uidを統一する必要があります。ド メイン環境の場合、ドメインユーザのuidはドメイン参加マシン間で一意に決まりますので、特 に設定を変更する必要なく利用できます(JobCenter管理者もドメインユーザである必要があり ます)。ローカル環境の場合は、uidを変更し各マシンで統一する作業が必要です。uidの変更手 順については<環境構築ガイド>の「13.4.1 ユーザのプロパティ」を参照してください。
- ■クラスタサイトを構成する全てのノードで、同じユーザをJobCenter管理者としてセットアップ する必要があり、<インストールガイド>の「2.4.5 Windows版 (通常インストール)」の「一般 的な注意事項」に記載の通り、当該ノードにおいてローカル管理者権限が必要となります。
- ■クラスタサイトとローカルサイトを同時に動作させる場合、ローカルサイトのJobCenter管理者 がクラスタサイトのJobCenter管理者となりますので、事前に十分検討のうえ、インストールし てください。
- ■ドメイン環境の場合、クラスタサイトを構成するノードの組み合わせに制限があります。PDCと メンバサーバ、BDCとメンバサーバの組み合わせはできません。
- ■JobCenterをクラスタ環境にインストールする場合は、クラスタサイトを構成する全てのノード で、ユーザ名とuidを統一する必要があります。
- ■Windows版のクラスタ環境において、サーバの環境設定画面の「ログの制御」で設定した情報 は、クラスタがフェールオーバした際に自動的に引き継がれません。そのため、変更を行う際 は運用系・待機系のそれぞれについて「ログの制御」の設定/解除を行う必要があります。
- ■Windows版のクラスタ環境において、運用系・待機系のそれぞれノードのJobCenterに対して パスワードの設定を行う必要があります。そのため、ジョブの運用を開始する前に、MG・SVを 問わずクラスタリングを構成しているノードに対し、あらかじめCL/Winでログインを一度実施 していただく必要があります。

#### <span id="page-52-1"></span>5.2.3. 制限事項

■JobCenter SVのアンインストールについて

JobCenter SVのアンインストールでは、スタートメニューの [JobCenter]グループを削除出来 ない場合があります。アンインストール後、新たなバージョンをインストールしない場合に は、[JobCenter] グループを削除してください。

- ■COM1等のシステム予約ファイル名は、ジョブネットワークや単位ジョブなどの部品名として使 用できません。
- ■単位ジョブをバッチキュー上で実行開始するタイミングでOSシャットダウンが実行されている と、ジョブ実行ユーザのDesktopがOSにより削除されるため実行エラーとなり、バッチキュー が停止する場合があります。そのため、ジョブ投入タイミングをはずしてOSシャットダウンを 実行するようにしてください。

### <span id="page-54-0"></span>5.3. IPv4・IPv6対応状況、その他

- ■JobCenterはIPv4のみ対応しています。IPv6には非対応ですのでご注意ください。なおIPv6対 応の予定はありません(2012年7月時点)。
- ■JobCenterは静的(static)NATのみ対応しております。動的(dynamic)NAT環境には対応してお りません。

発行年月 December 2012 NEC Corporation2012